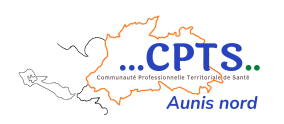

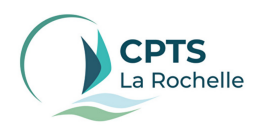

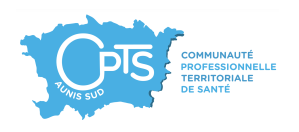

## **Compte rendu réunion présentation de la CPTS La Rochelle,**

## **du SAS et de la plateforme nationale**

## **2 mars 2023**

Henri MORET remercie toutes les personnes présentes d'être venues à la réunion de présentation du SAS et de la Plateforme Nationale.

Les personnes présentes dans la salle sont majoritairement des médecins généralistes, dont la plupart de La Rochelle. Henri MORET rappelle donc ce qu'est une CPTS et quels sont les projets actuellement portés par la CPTS La Rochelle afin d'inciter les médecins généralistes à y adhérer.

Ci-dessous, le support utilisé pour la présentation du SAS et de la plateforme nationale avec les commentaires faits sur chaque diapositive :

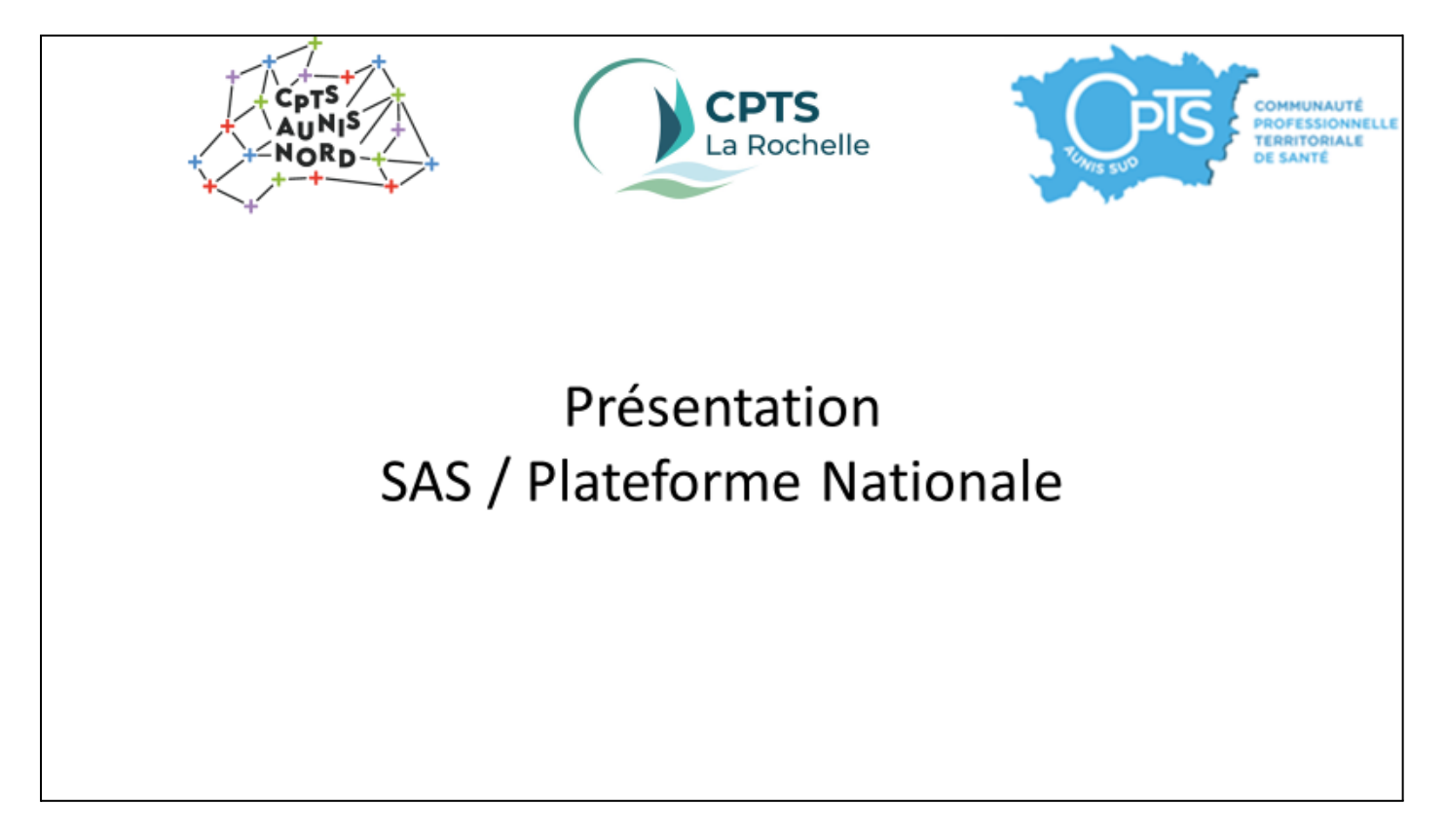

Henri MORET explique que la réunion se tiendra en 3 parties :

- Les Drs PERROTIN et NOWATSKY feront la présentation du SAS
- Le Dr Henri MORET fera la présentation de l'expérimentation mise en place depuis le 5 décembre 2022
- M. JOUSON fera la présentation de la plateforme nationale

## Présentation du SAS par Sophie PERROTIN et Claudia NOWATSKY

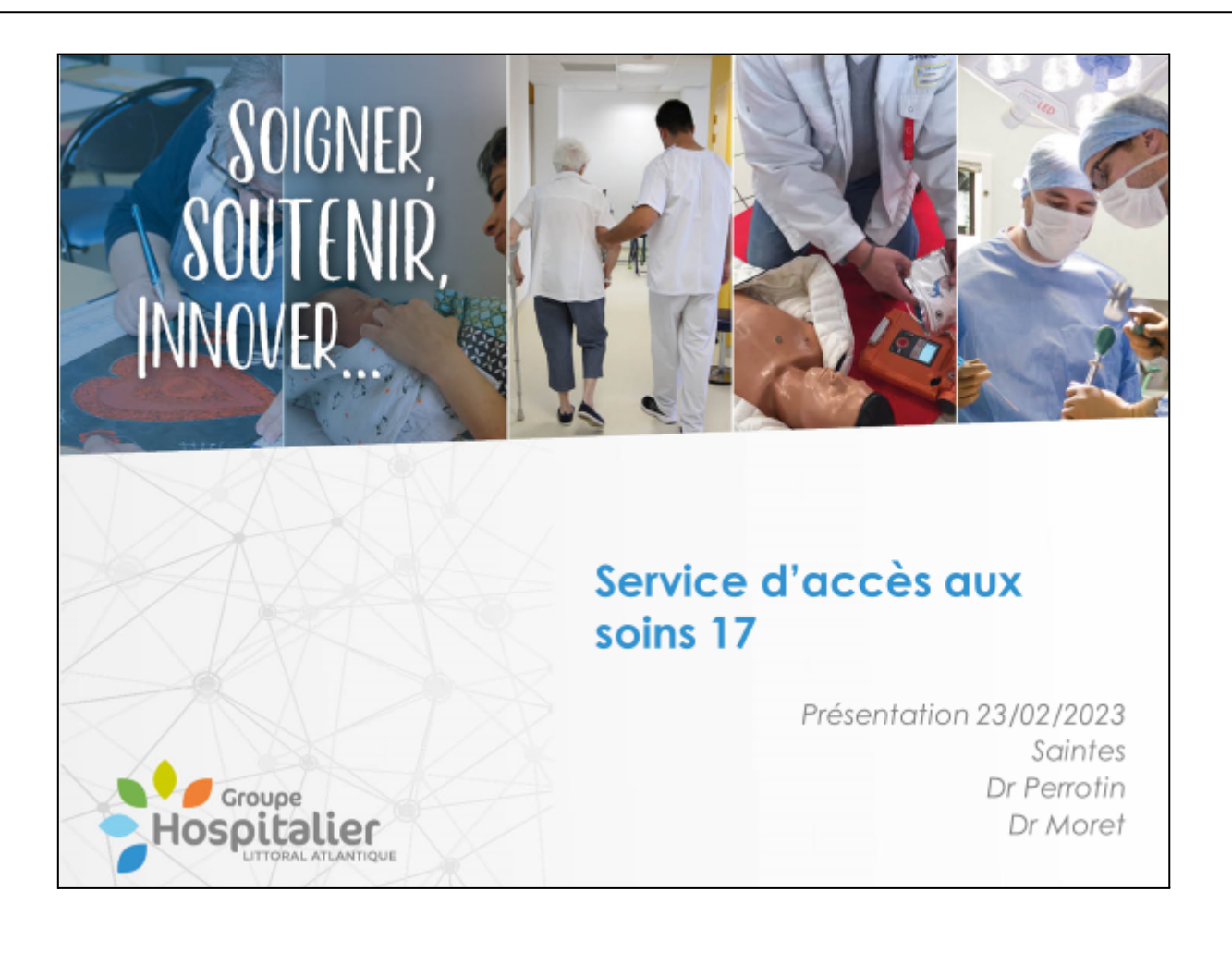

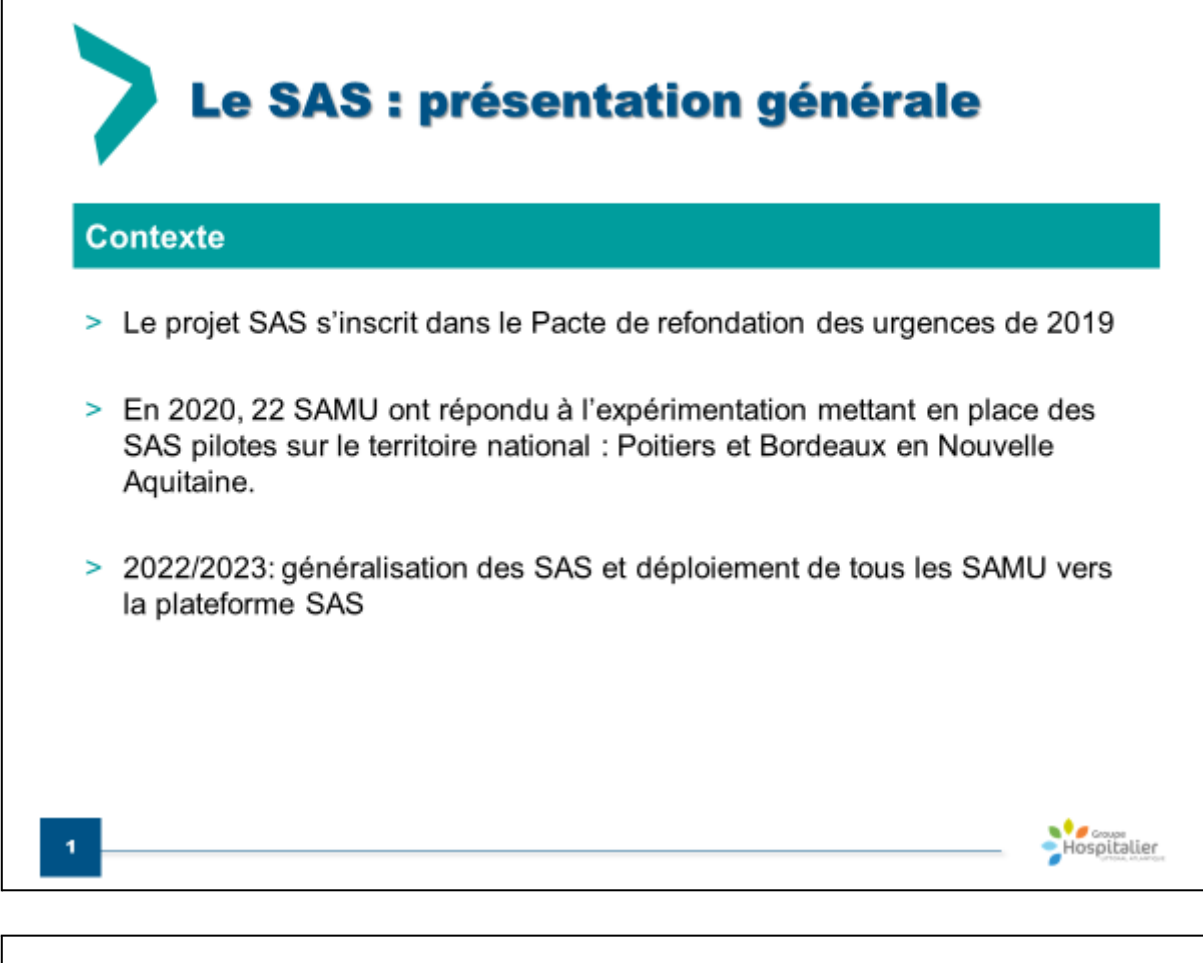

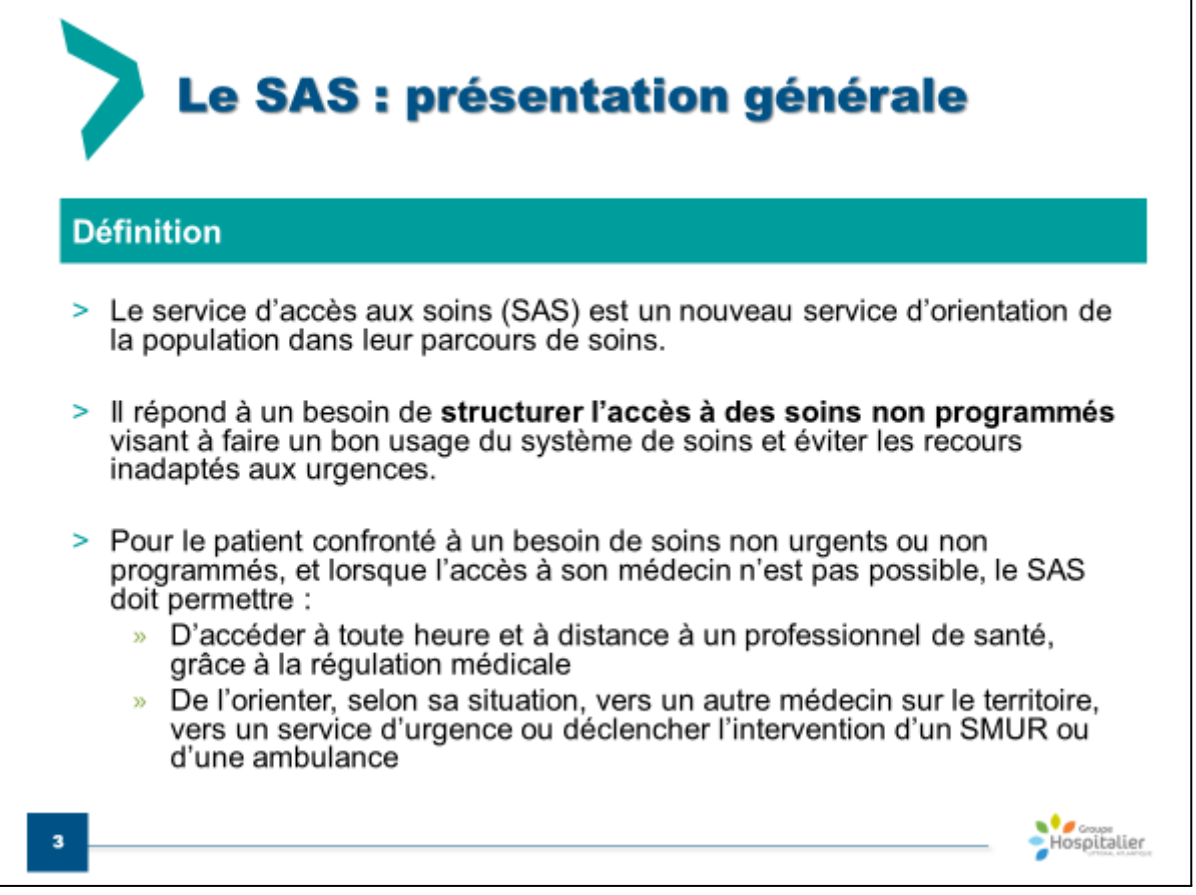

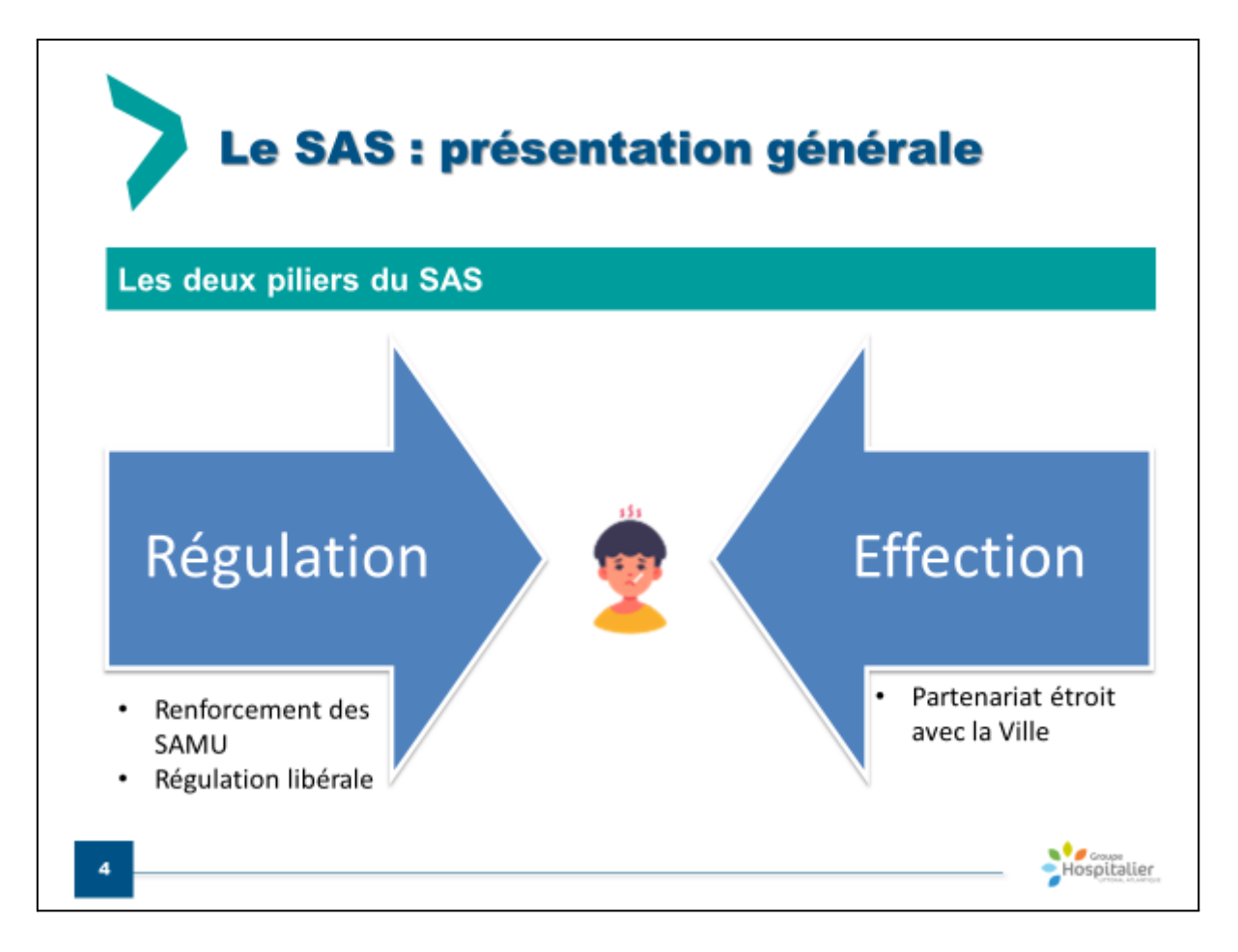

Le Dr NOWATSKY souligne que la régulation médicale peut orienter vers la médecine de ville mais peut aussi donner des conseils aux patients ou encore réaliser des prescriptions qui sont envoyées aux pharmacies de garde.

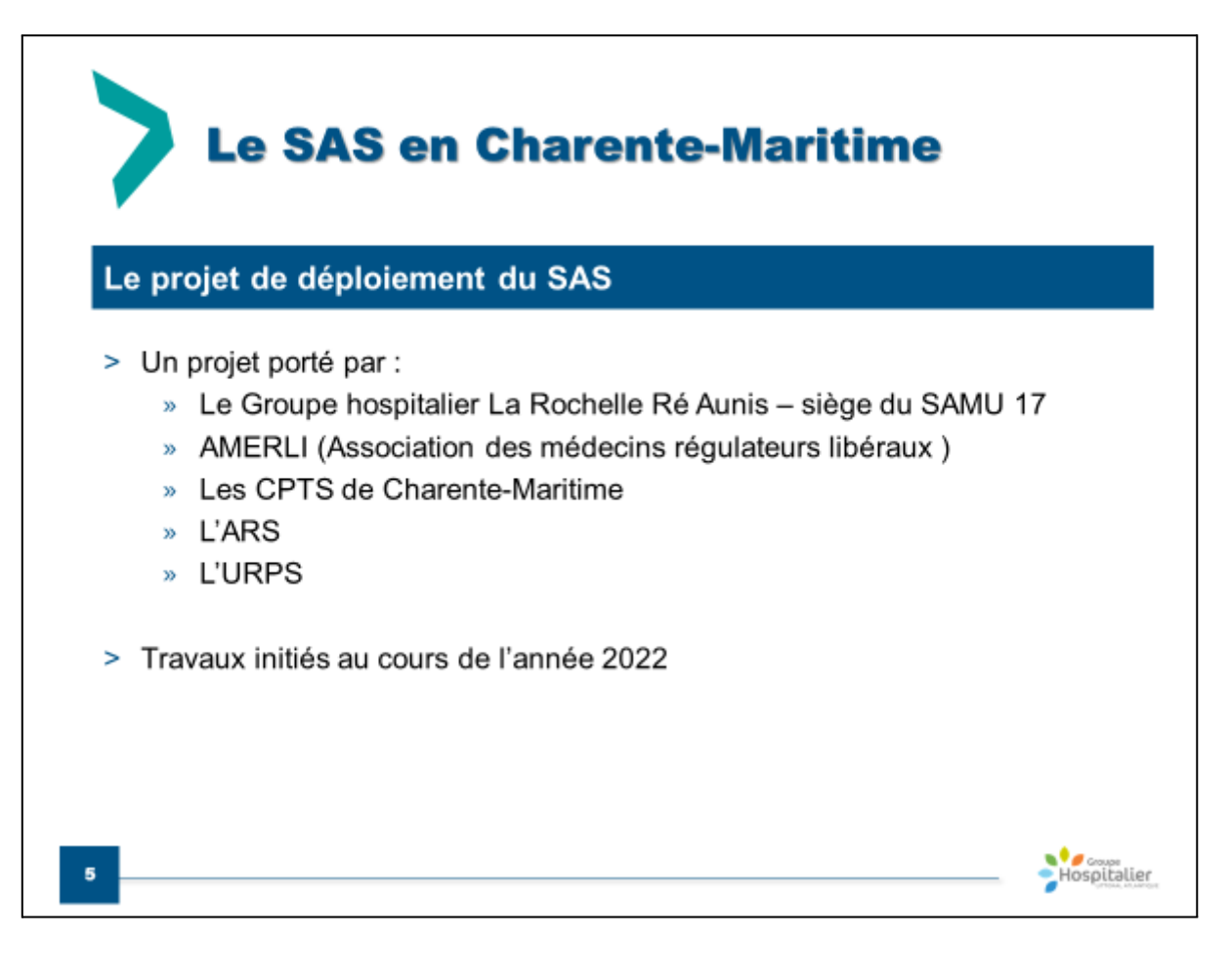

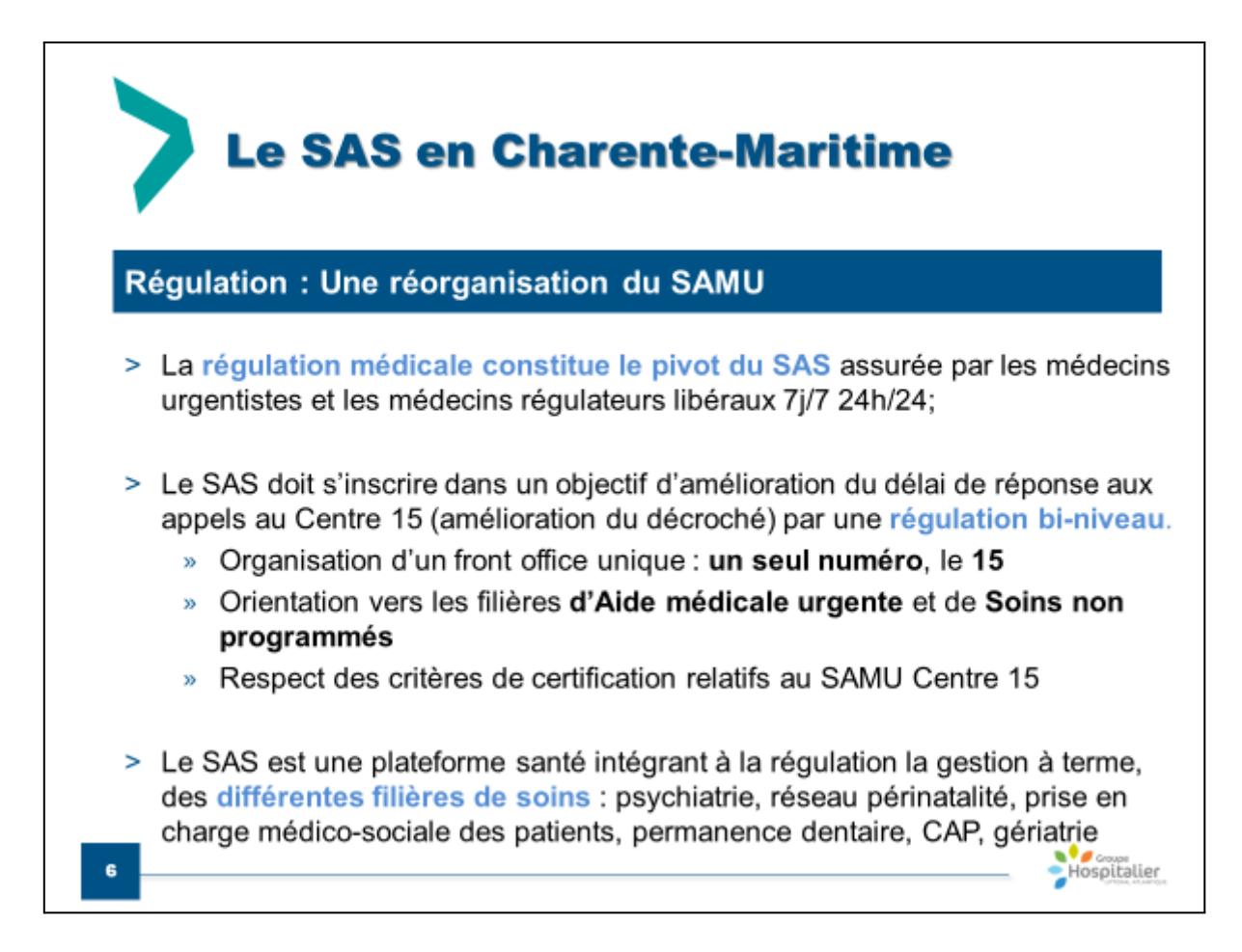

Le Dr NOWALTSKY souligne que l'activité du SAMU est importante et en augmentation depuis 2 ans. L'orientation en 2 niveaux est nécessaire car la mise en place du SAS va augmenter l'activité du SAMU.

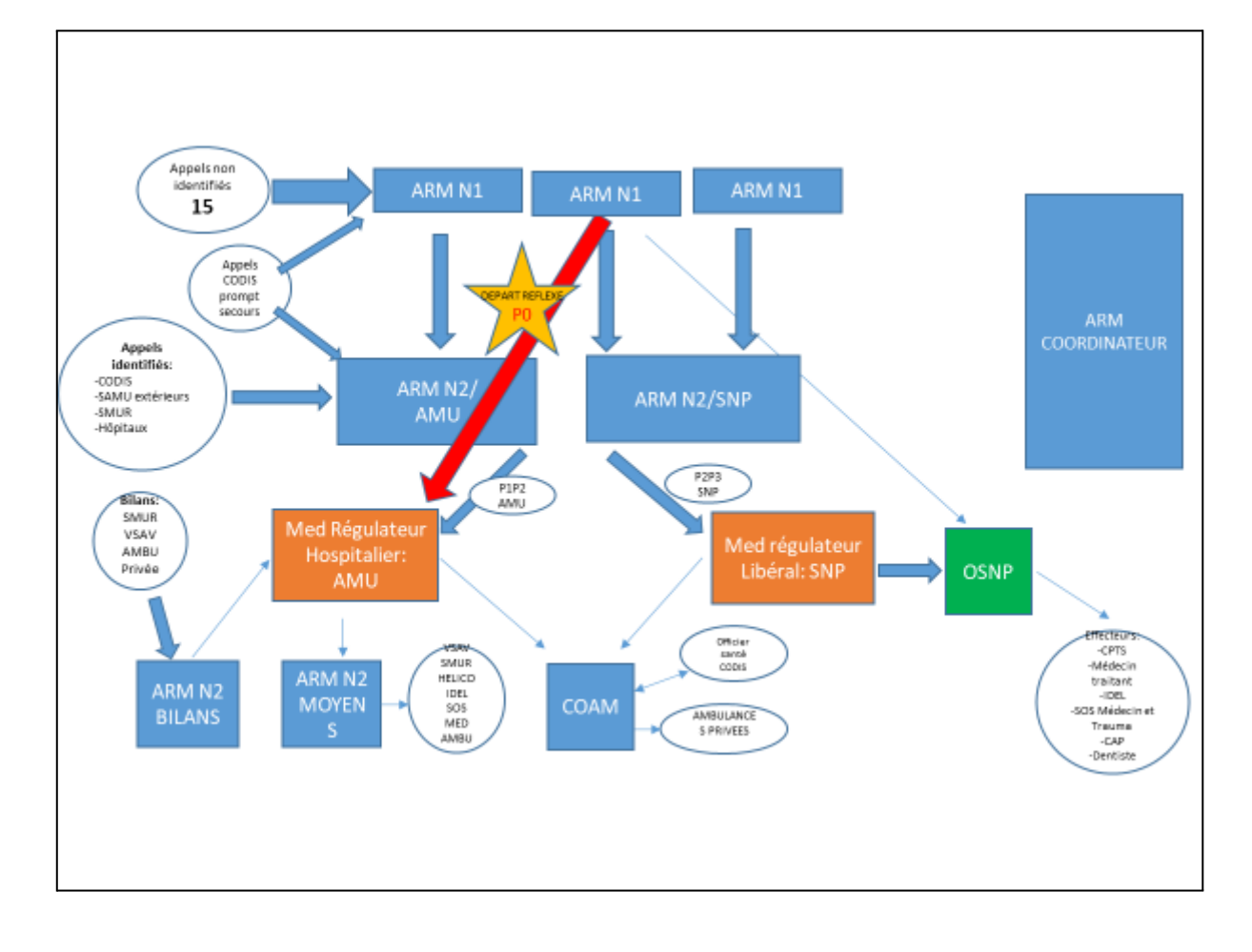

Le schéma ci-dessus représente le parcours d'un appel au centre 15. La régulation bi-niveau est représentée par la ligne des ARM N1 et des ARM N2. Pour rappel, l'ARM est un Assistant de Régulation Médicale.

La nouveauté du SAS est représentée par la case verte "OSNP" 'Opérateur de Soins Non Programmés qui est un nouveau métier. Il travaille en lien avec le médecin régulateur libéral sur les horaires du SAS. Il cherche une solution lorsqu'une consultation de soin non programmé est nécessaire.

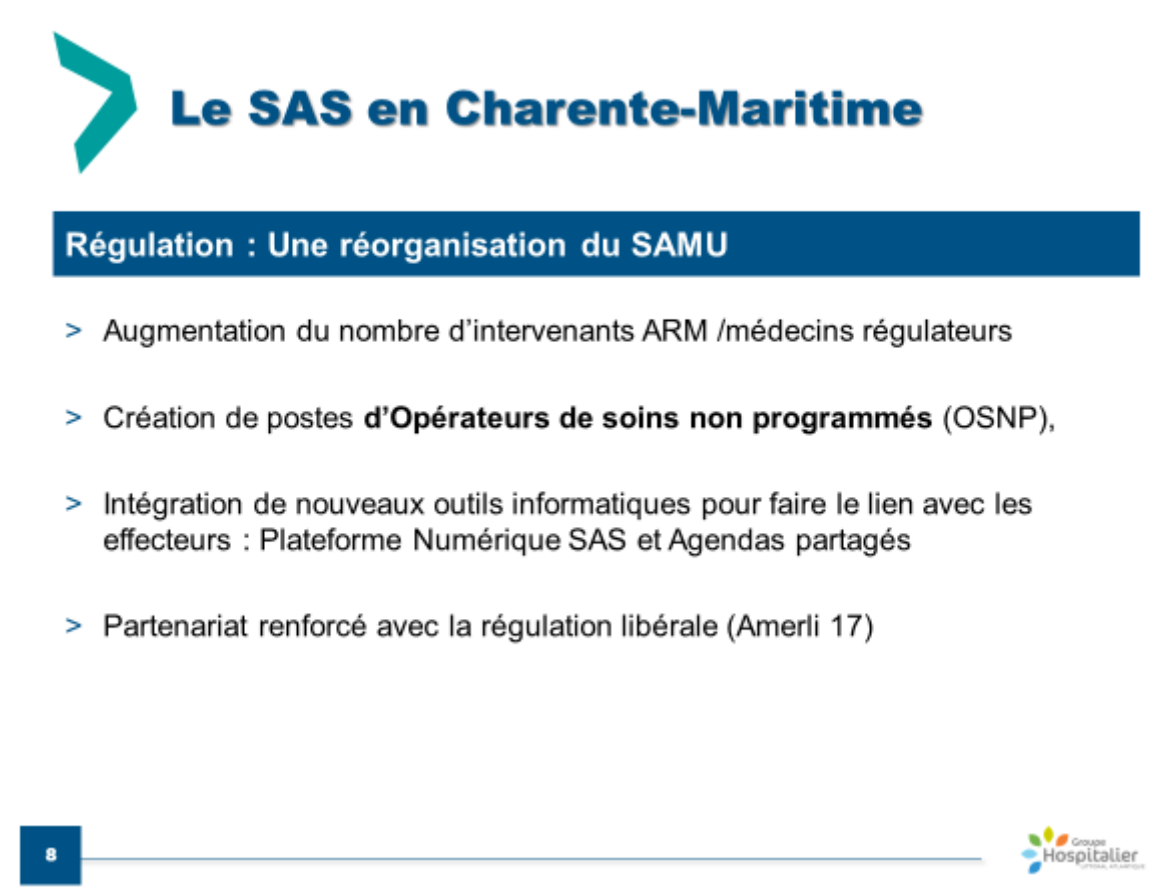

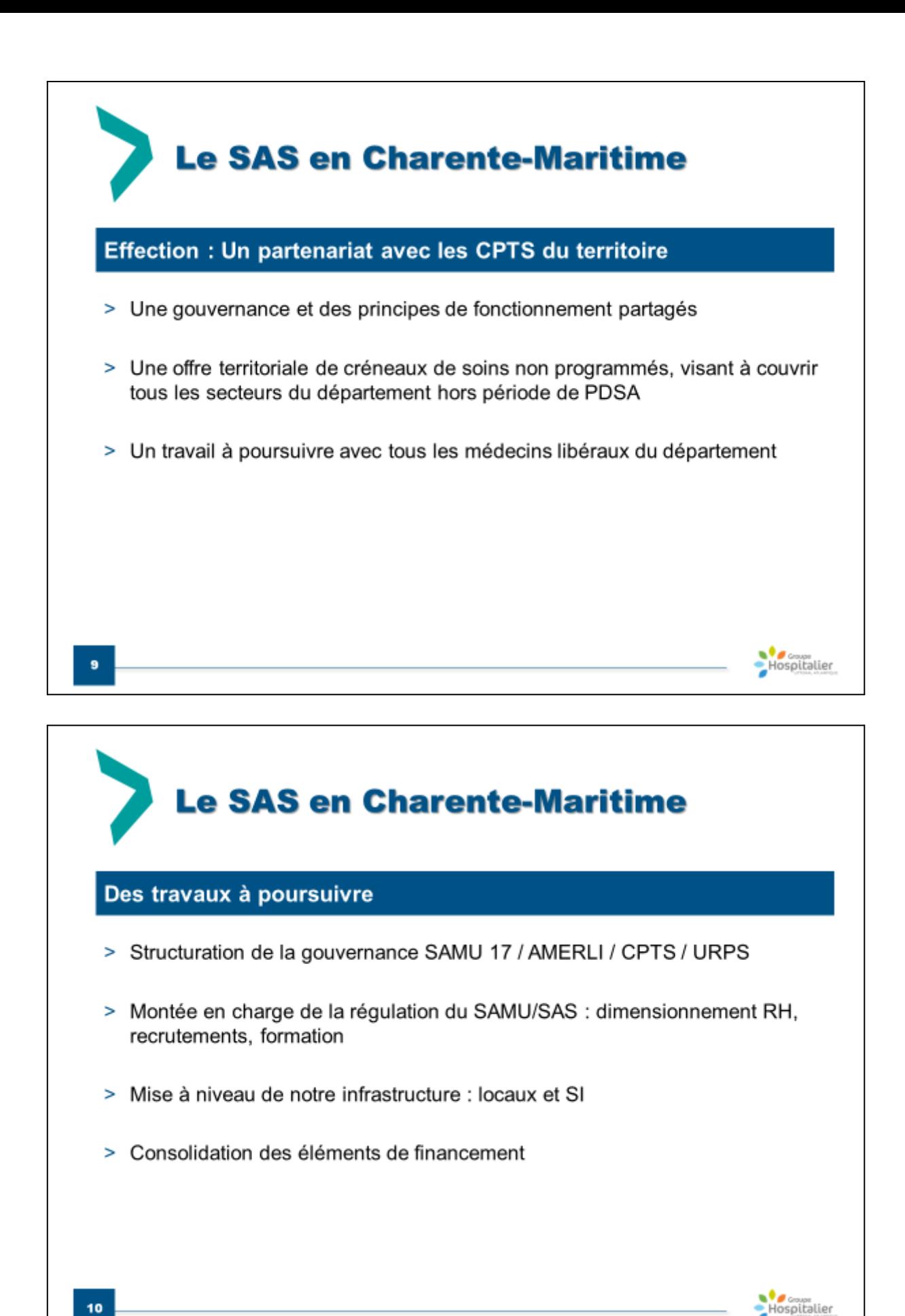

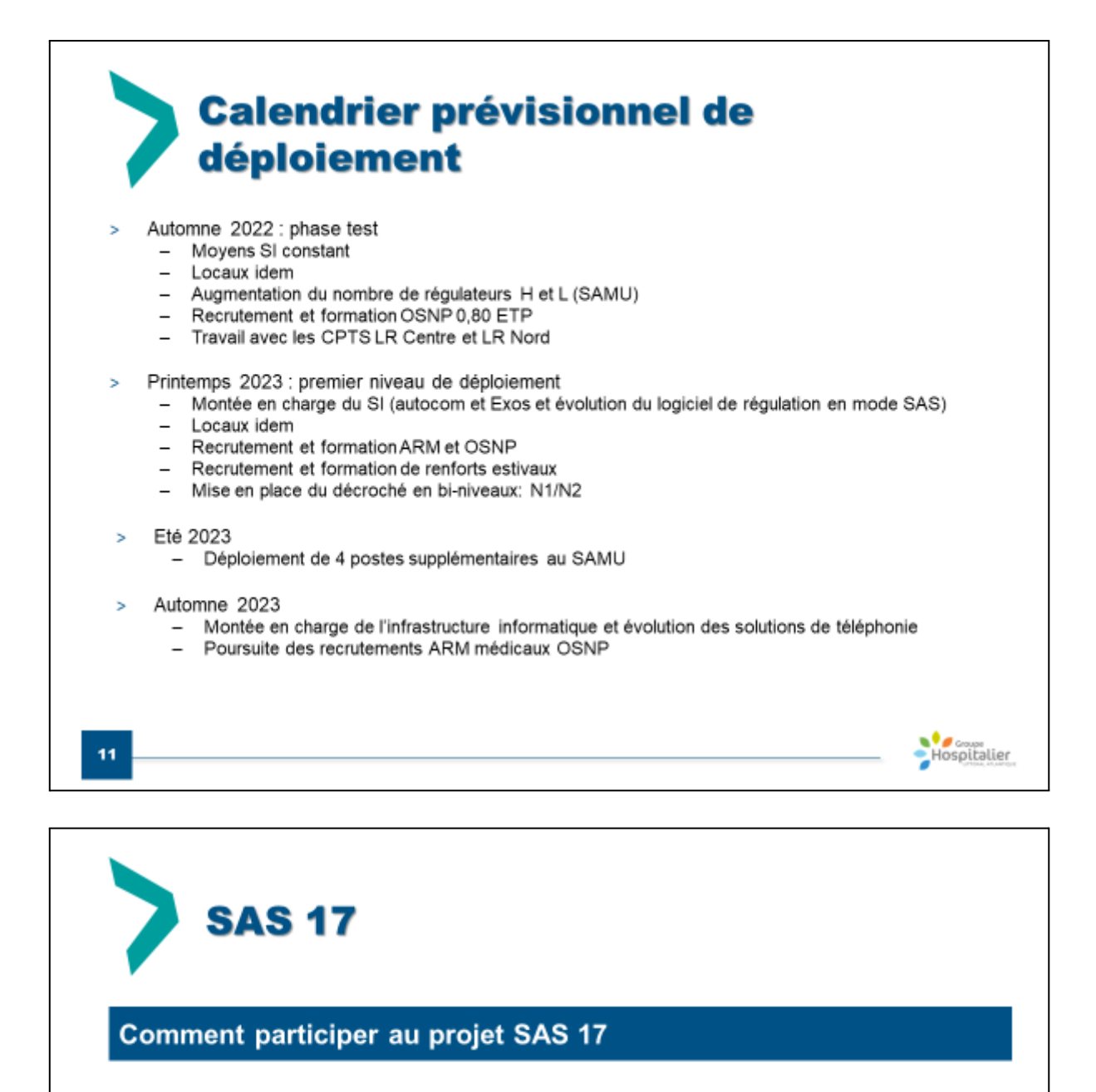

- > Devenir régulateur libéral au SAMU 17
- > Devenir effecteur SAS : inscription sur la plateforme nationale SAS avec mise à disposition de créneaux de consultation.

Hospitalier

> Participer au SAS par la création de CPTS

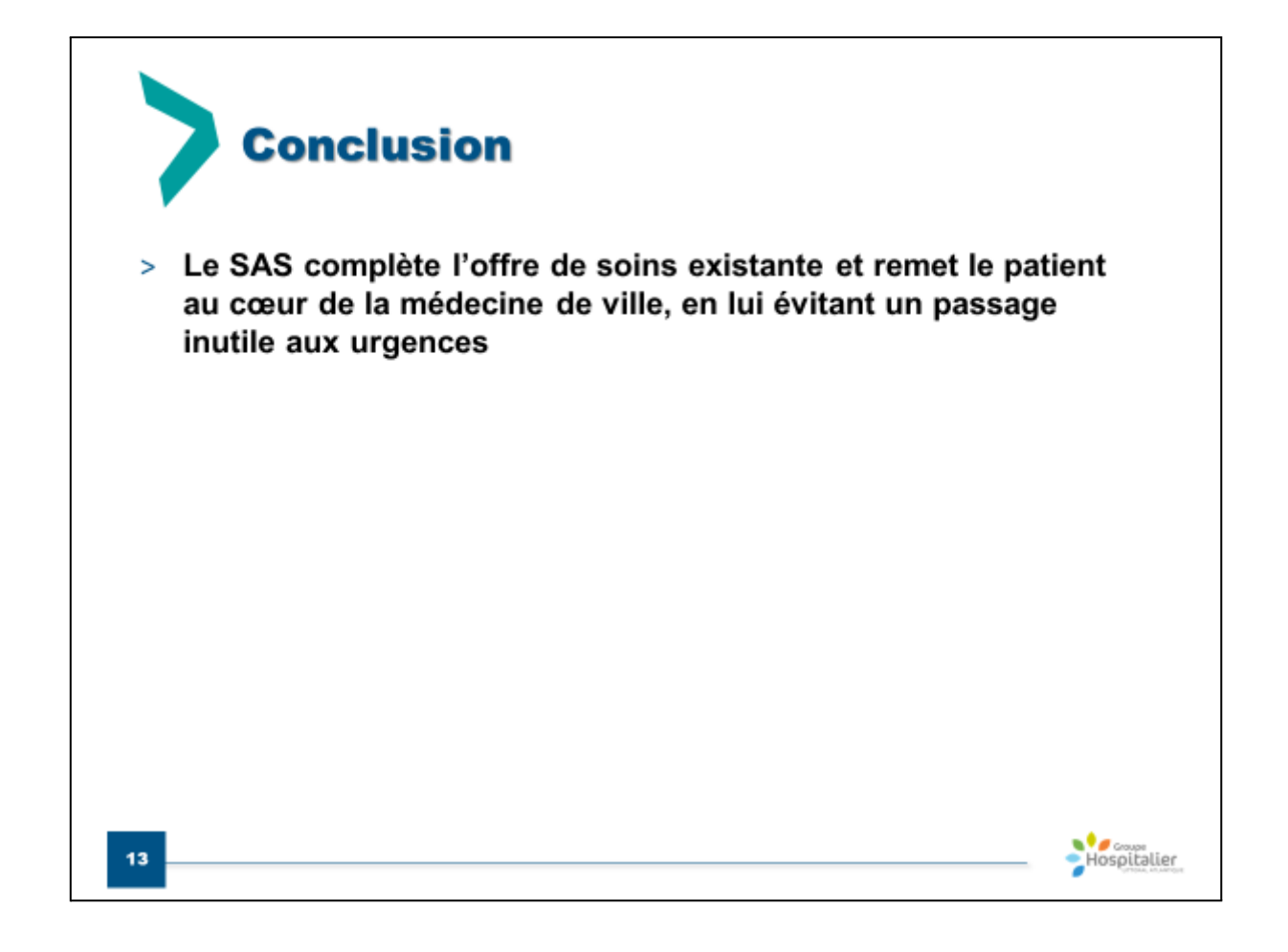

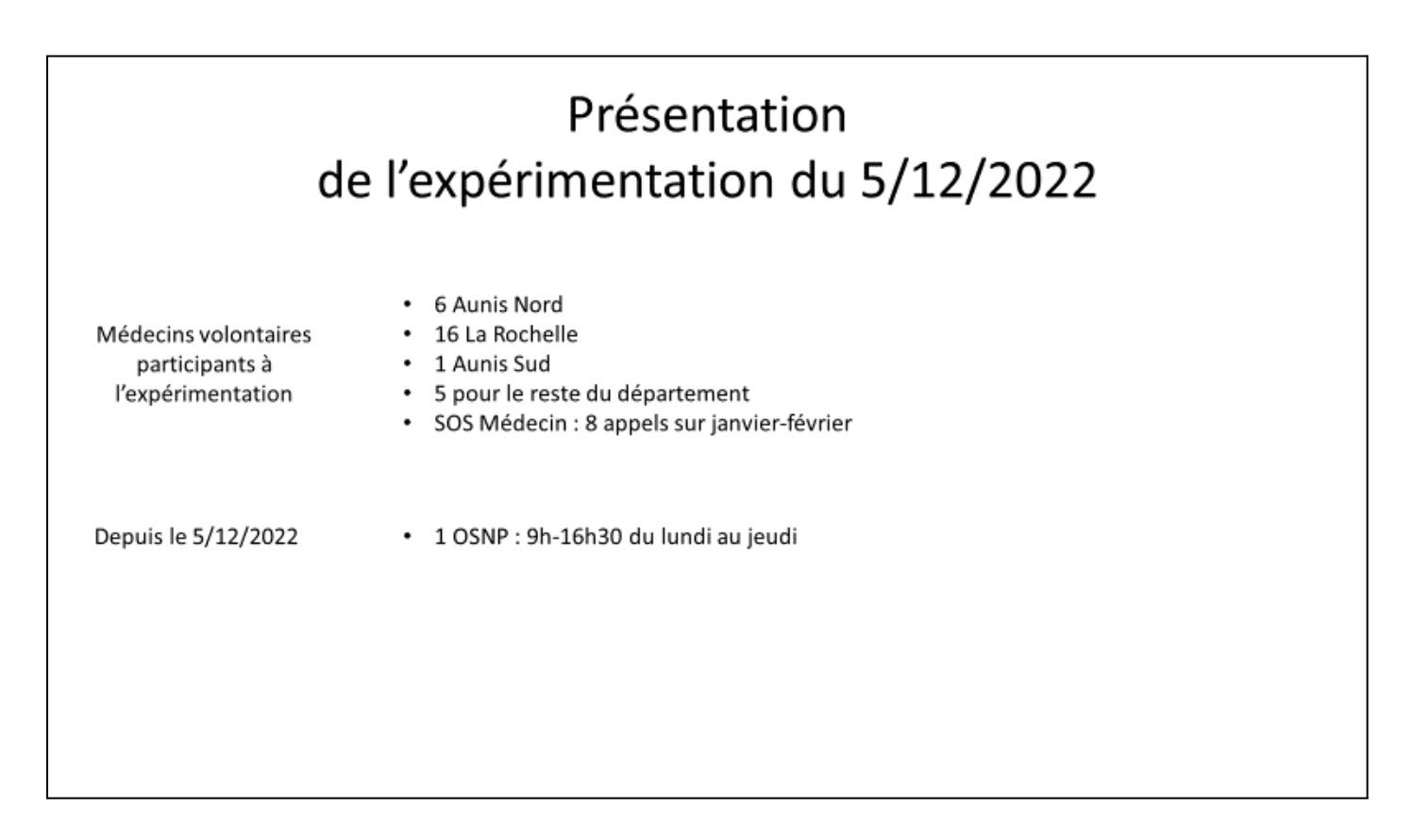

Henri MORET explique qu'en attendant l'arrivée du SAS, les CPTS Aunis Nord, La Rochelle et Aunis Sud ont mis en place une expérimentation en demandant aux médecins volontaires de leurs territoires de proposer des créneaux.

Pour le moment, un seul OSNP a été recruté ce qui ne permet de couvrir que 4 jours par semaine de 9h à 16h30. Il est prévu de recruter 2 nouveaux OSNP ce qui permettra de couvrir les 5 jours de la semaine de 8h à 20h.

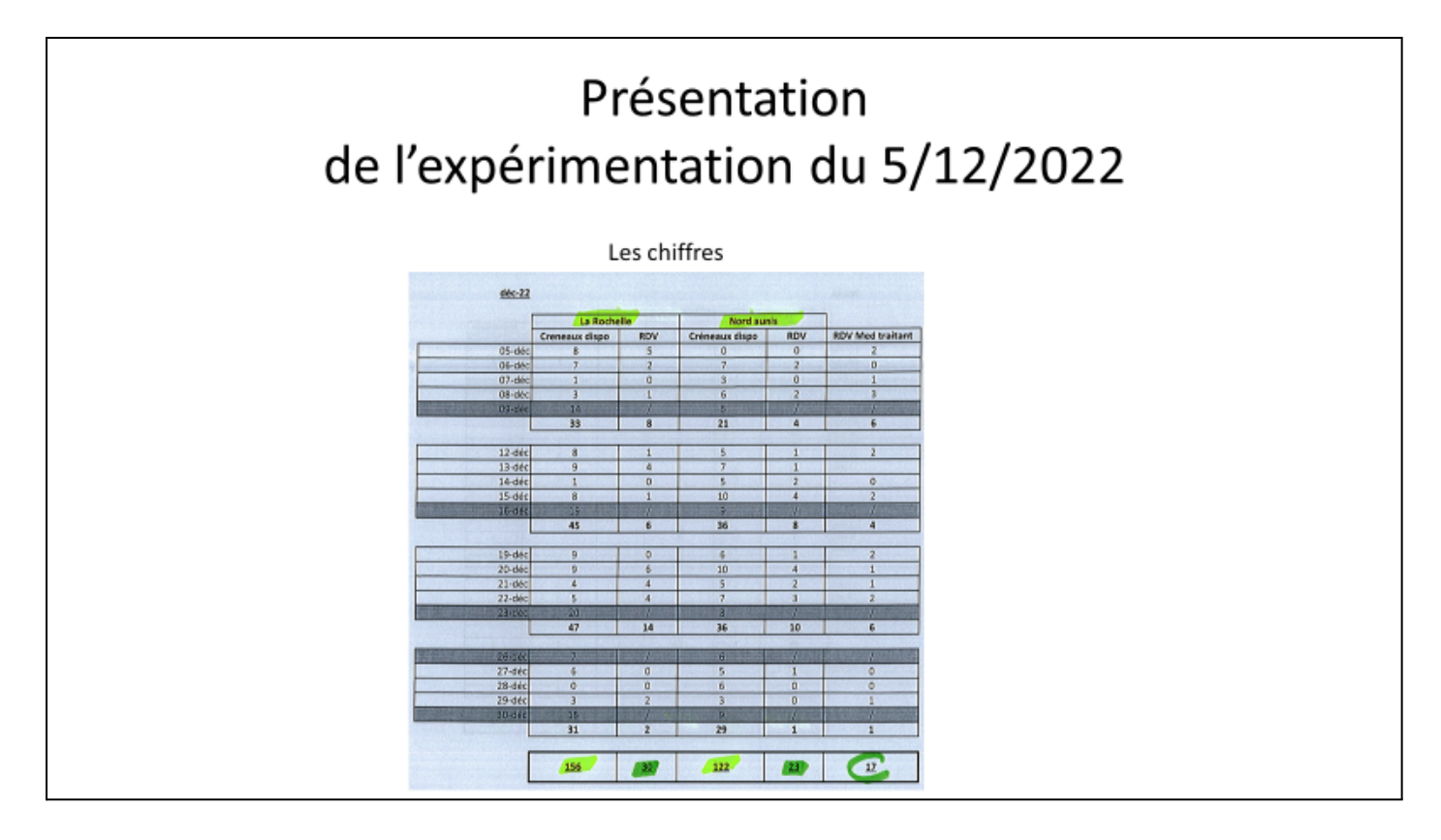

Henri MORET commente la diapositive ci-dessus : il est intéressant de voir que 17 patients ont été renvoyés vers leurs médecins traitants après l'appel systématique de l'OSNP au médecin traitant du patient pour savoir s'il peut le prendre en charge. Si le médecin traitant ne peut pas prendre en charge son patient, l'OSNP cherche une autre solution parmi les créneaux mis à disposition par les autres médecins généralistes.

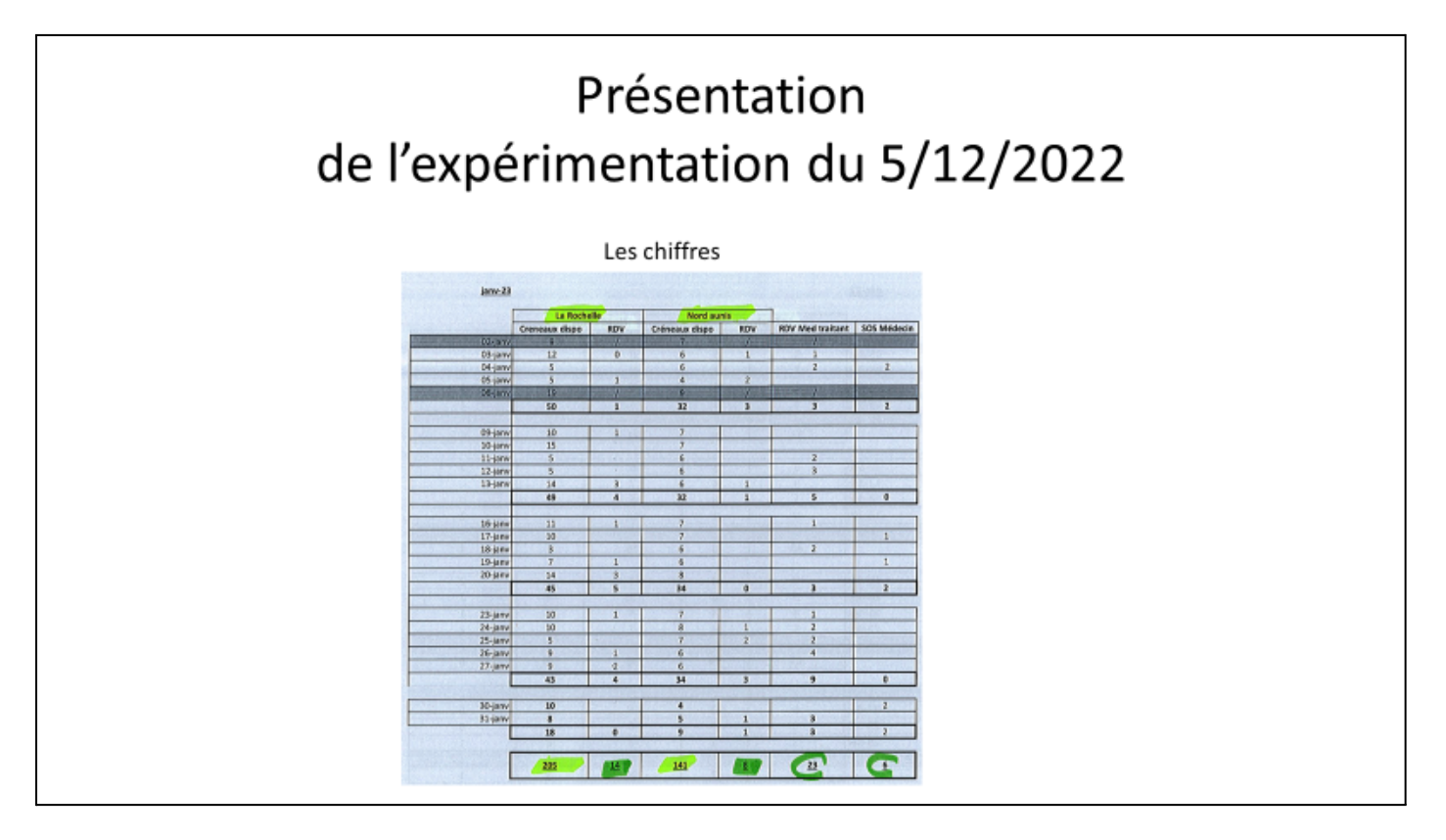

Sur le mois de janvier, il est intéressant de voir que de nombreux créneaux ont été mis à disposition par les médecins généralistes mais que peu de rendez-vous ont été pris.

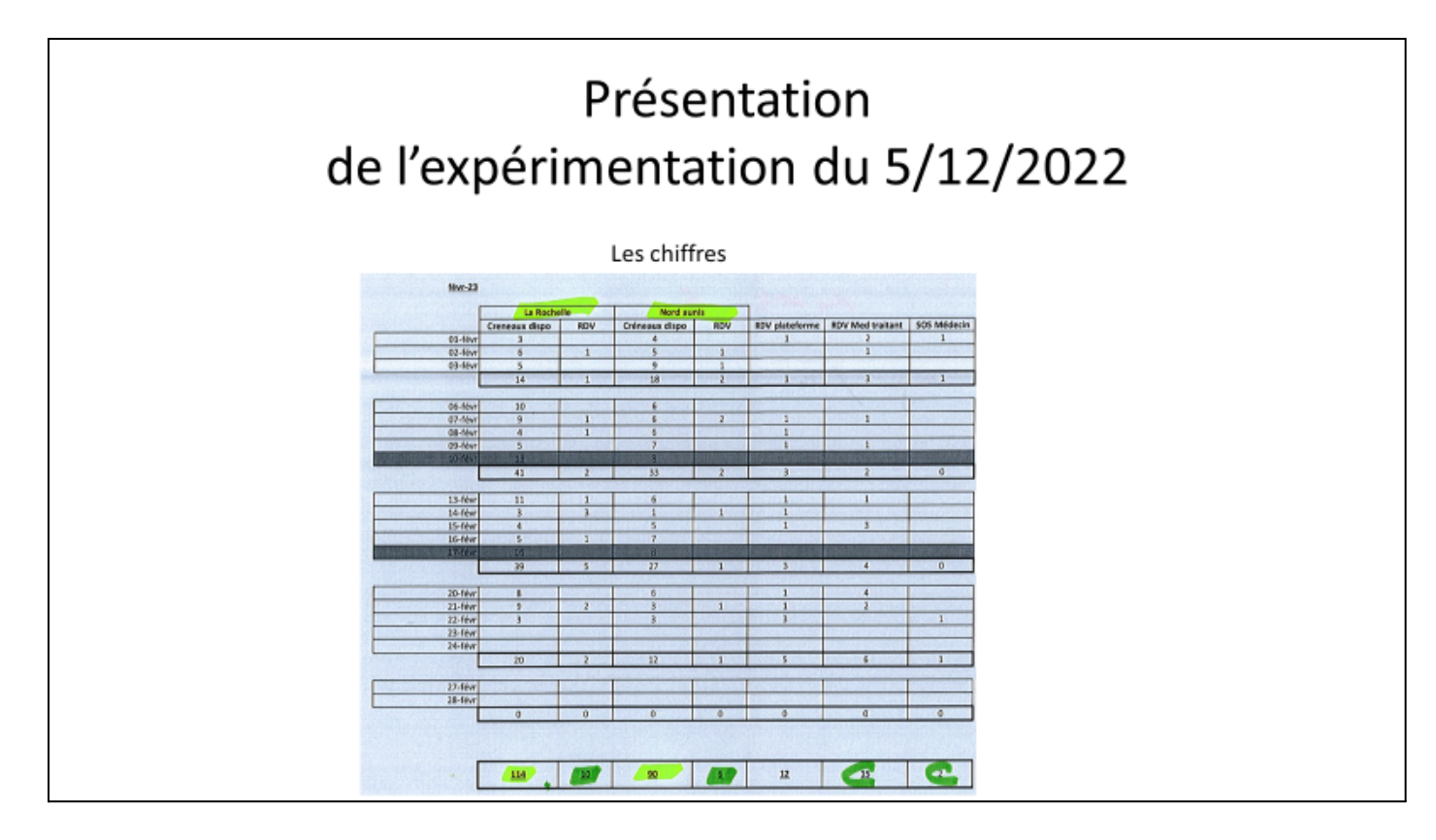

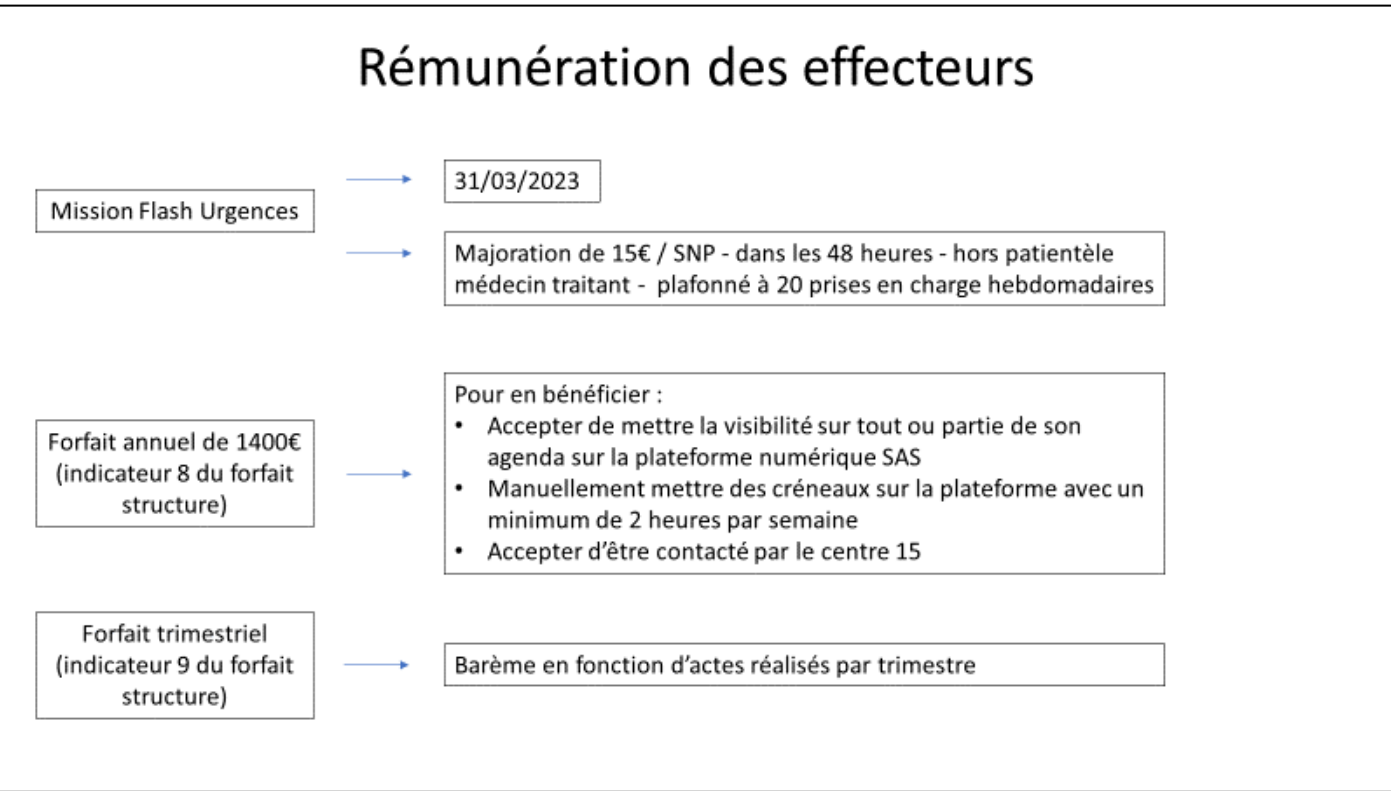

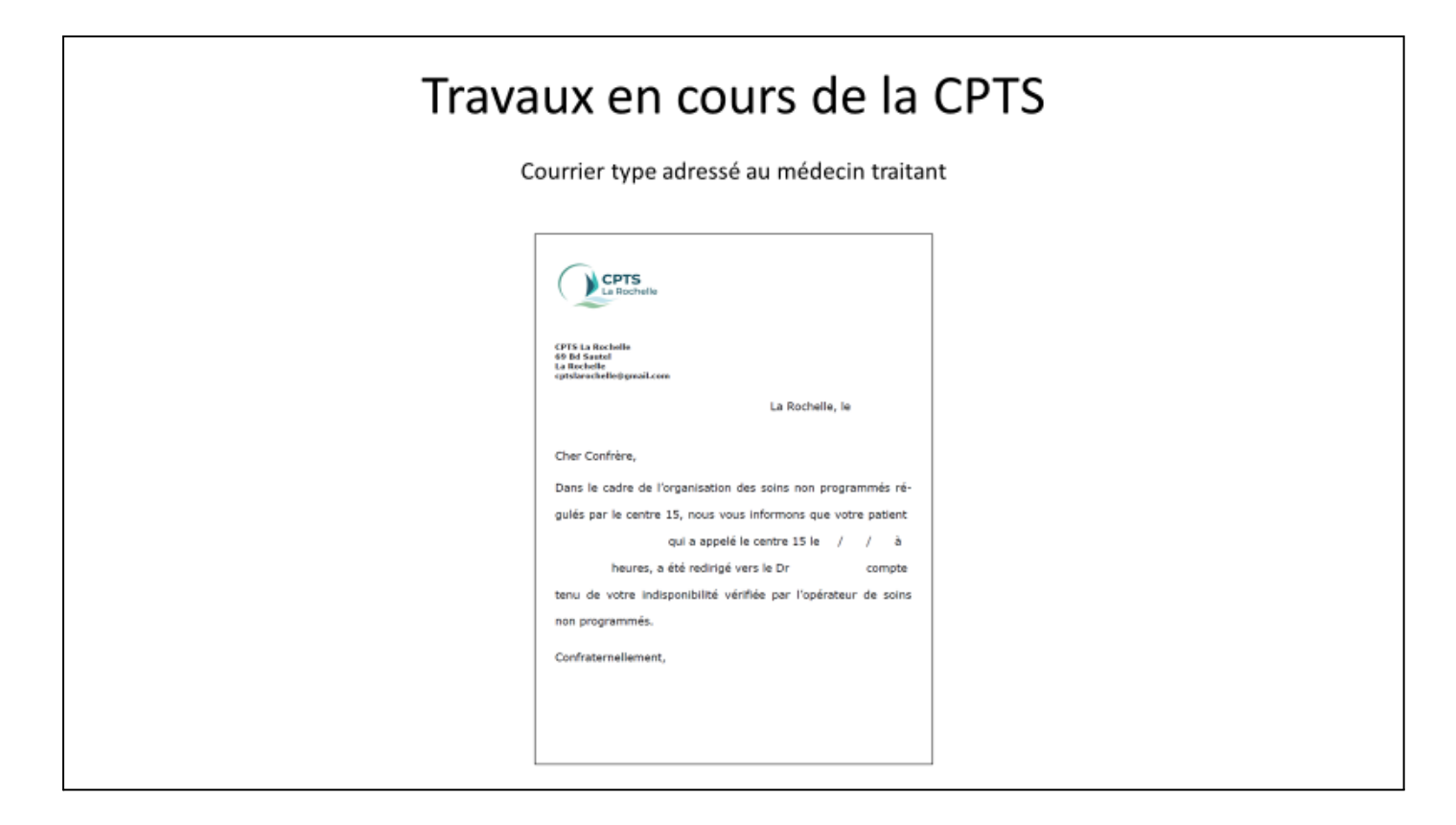

Henri MORET explique qu'un courrier sera systématiquement envoyé aux médecins traitants lorsque l'un de leurs patients aura été pris en charge par un autre médecin généraliste dans le cadre des soins non programmés. Le courrier ne contiendra pas le logo de la CPTS La Rochelle, cette version a été mise à titre d'exemple.

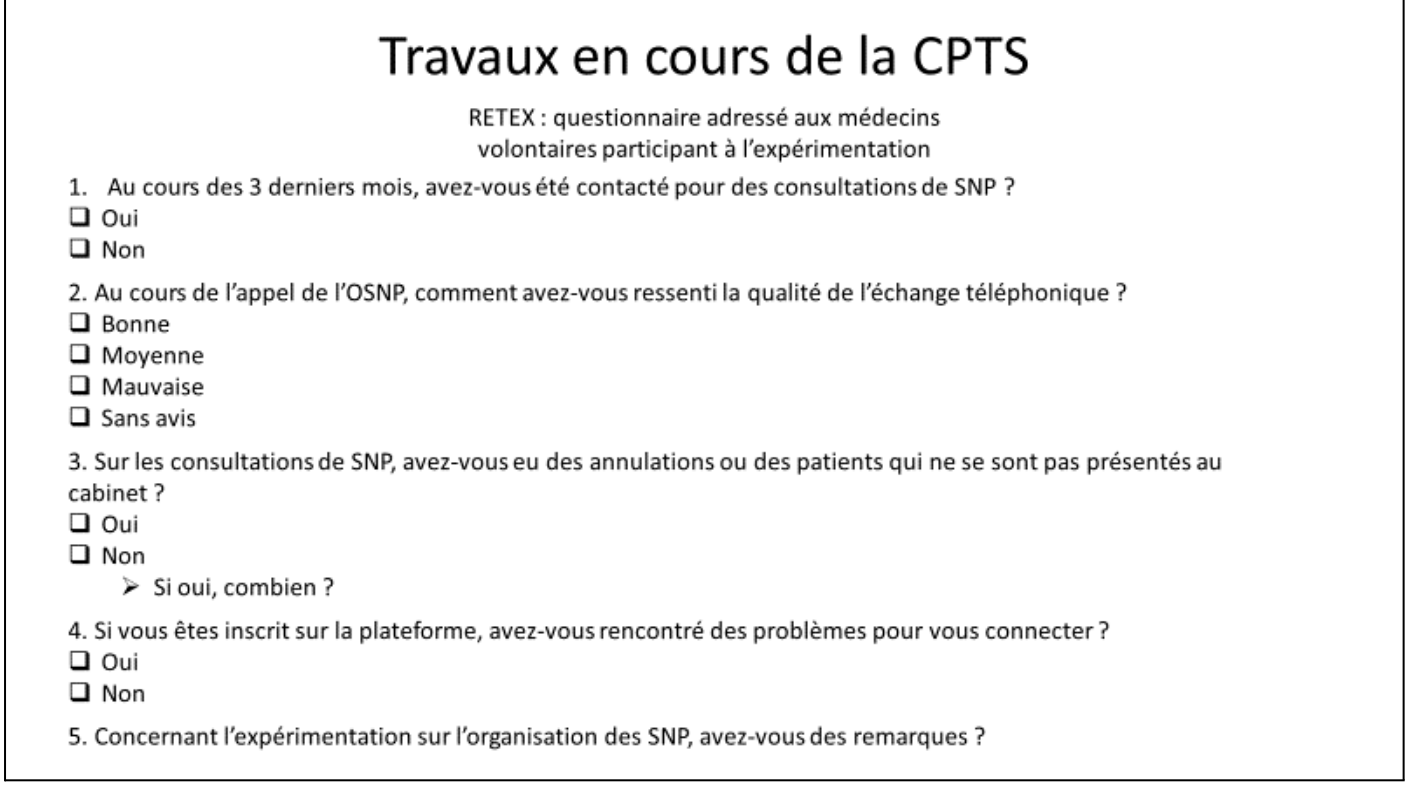

Un questionnaire sera bientôt envoyé aux médecins volontaires des CPTS pour avoir leur retour d'expérience.

Henri MORET explique que l'expérimentation s'est faite à partir de créneaux remontés par les CPTS et que l'OSNP travaille avec un papier et un crayon. La finalité est d'utiliser la plateforme nationale pour faire remonter les créneaux disponibles.

Présentation de la plateforme nationale par M. JOUSON

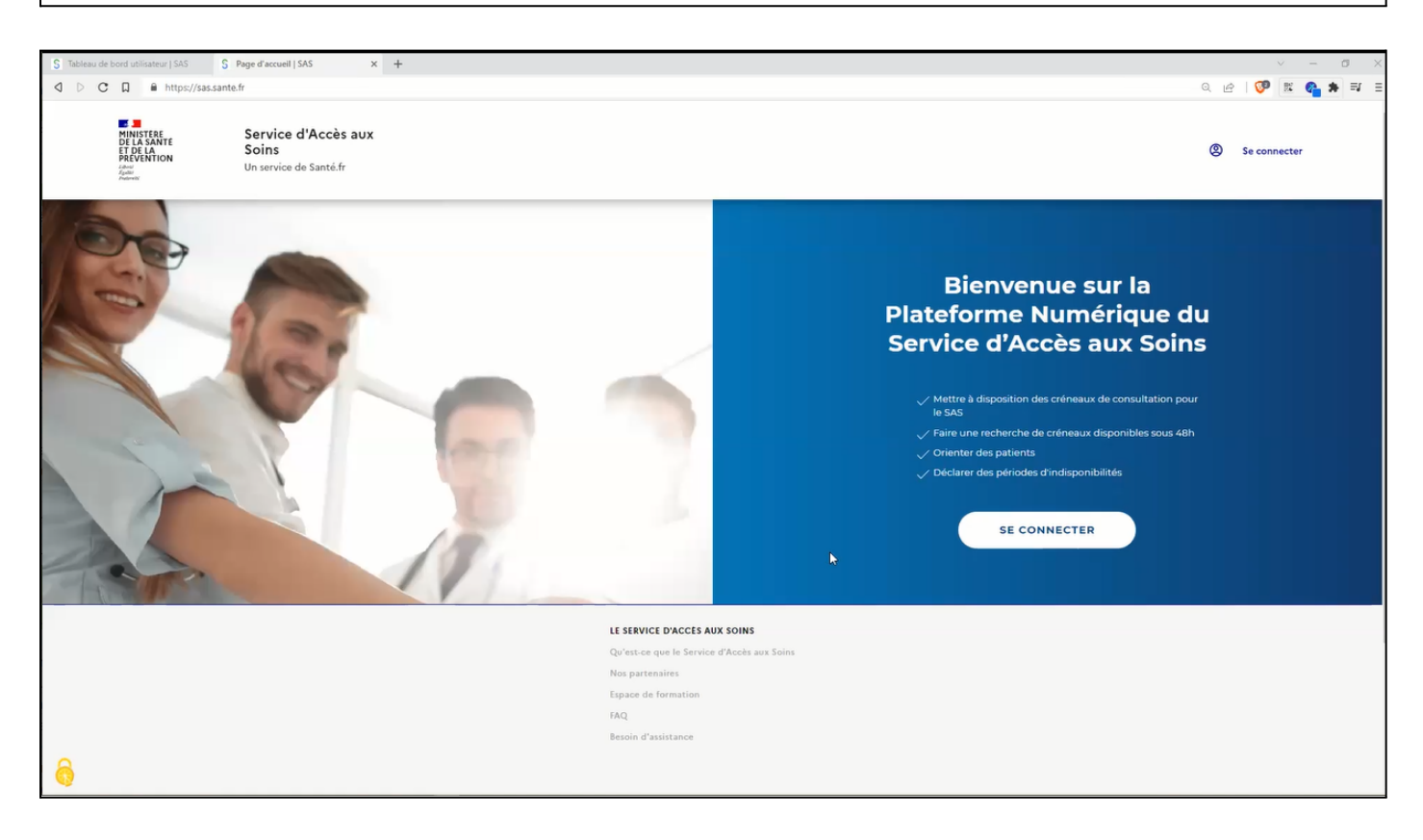

M. JOUSON explique que pour se connecter sur la plateforme du SAS, il faut aller sur l'adresse suivante : sas.sante.fr. A partir de cette adresse, la page d'accueil de la plateforme nationale s'affiche. Il faut ensuite cliquer sur "se connecter" que ce soit sur le bouton central ou sur le lien en haut à droite.

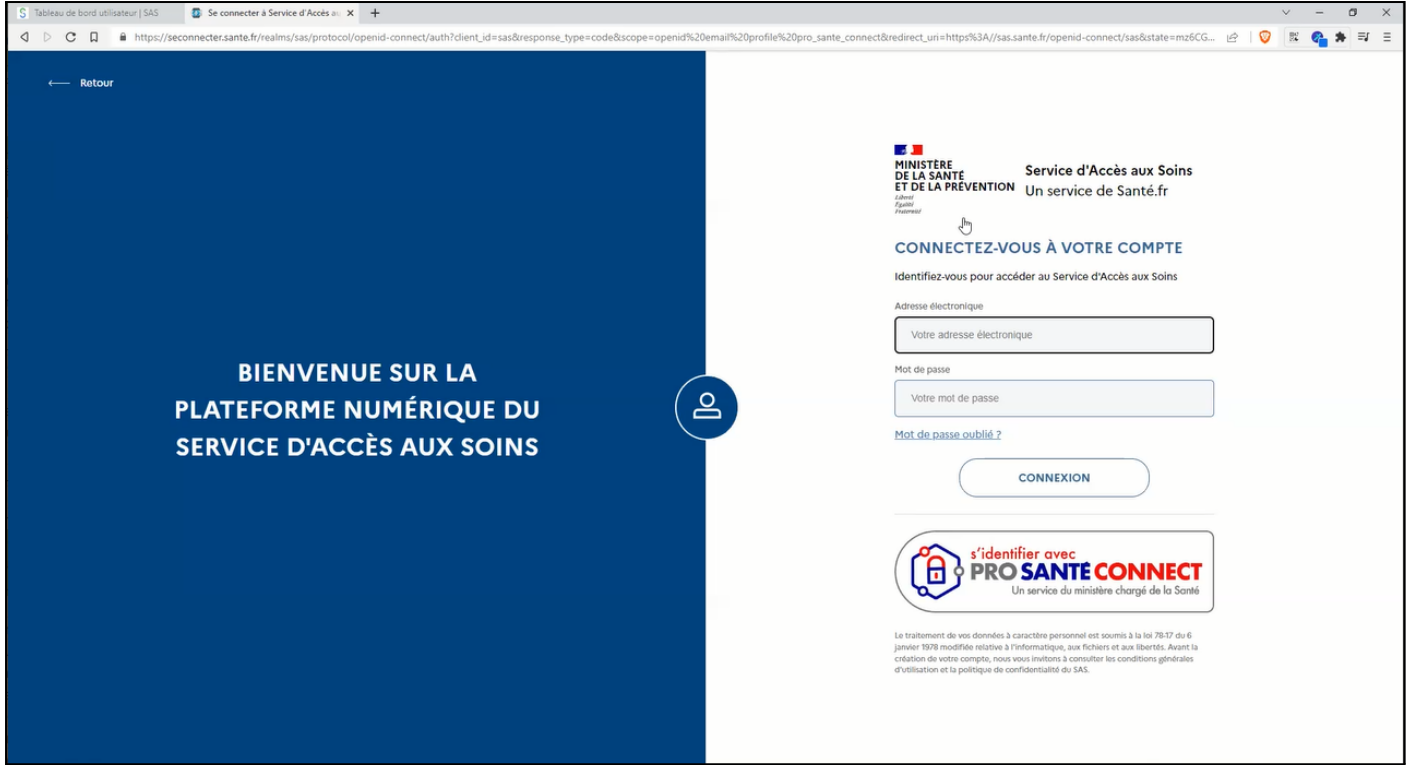

La page qui apparaît ensuite va évoluer très prochainement : la partie d'identification avec l'adresse électronique et le mot de passe va disparaître. Il ne restera que la possibilité de se connecter via PRO SANTE CONNECT.

M. JOUSON fait donc l'explication de connexion avec PRO SANTE CONNECT. Il faut donc cliquer sur "s'identifier avec PRO SANTE CONNECT". Une nouvelle page s'ouvre alors avec la lecture du certificat qui est sur la carte de professionnel de santé (CPS). Il faut saisir le code porteur de la CPS et la page d'accueil de la plateforme numérique du service d'accès aux soins s'ouvre.

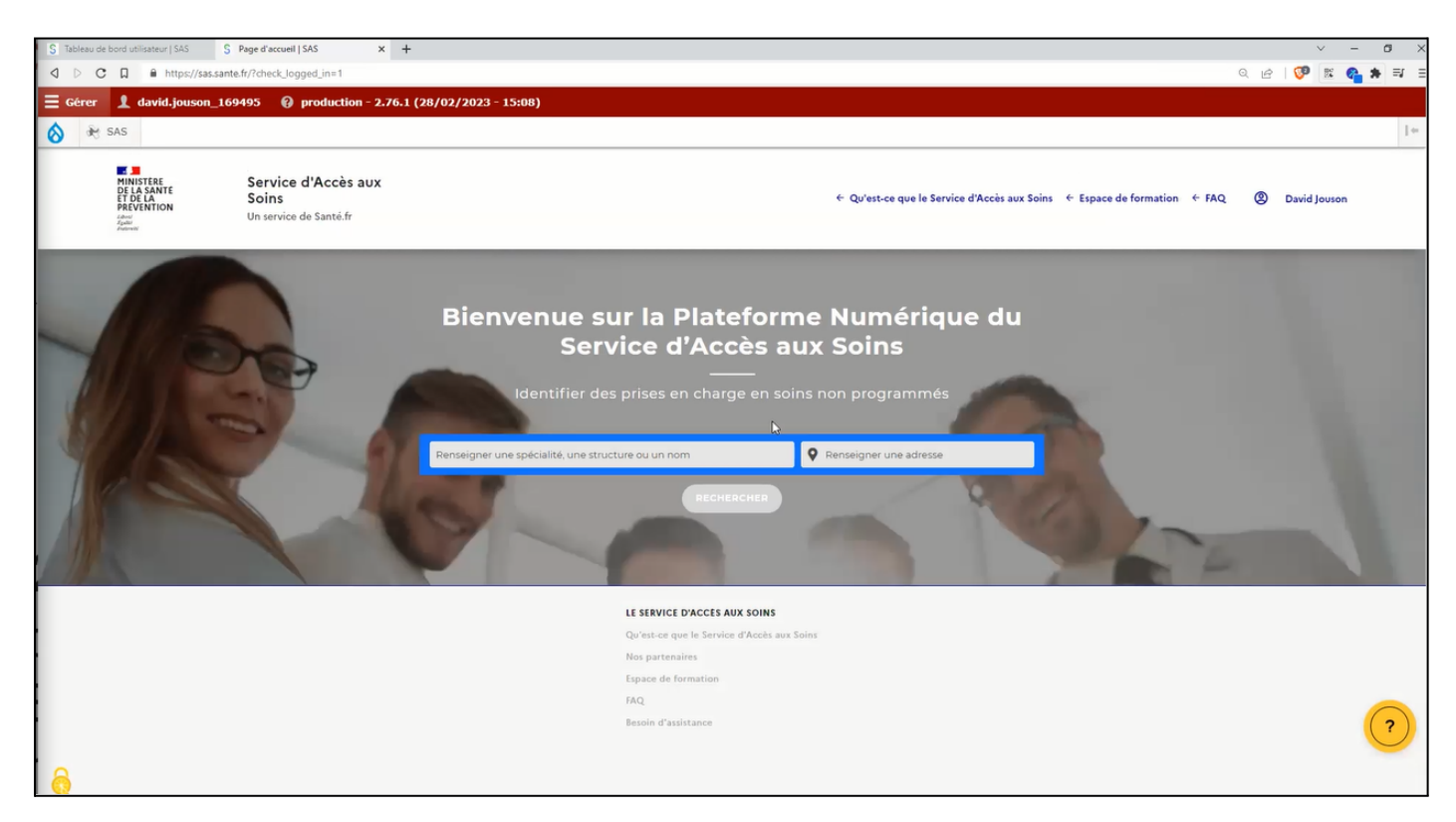

M. JOUSON souligne que tous les médecins libéraux ont déjà un compte sur le SAS qui est en attente d'activation. Cette activation va se faire lors de la première connexion à la plateforme. Lors de la première connexion à la plateforme, la page suivante va s'ouvrir :

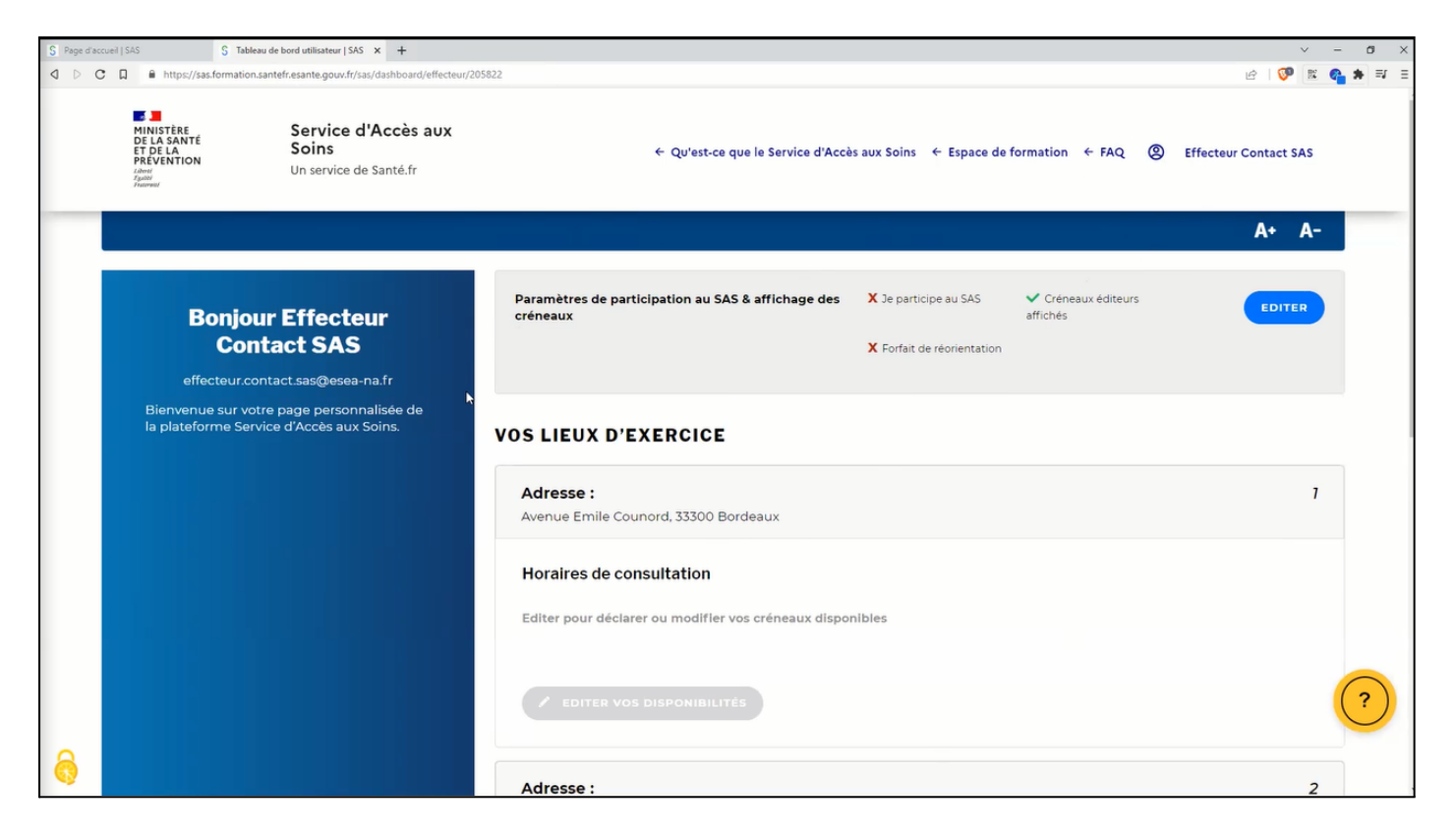

Pour la démonstration, M. JOUSON s'est connecté sur un compte de test appelé "Effecteur Contact SAS" qui est relié à un lieu d'exercice sur Bordeaux. Si un professionnel de santé a plusieurs lieux d'exercice, il pourra inscrire des créneaux pour chaque lieu d'exercice.

La première chose à faire lors de l'arrivée sur cette page est de paramétrer son compte en cliquant sur le bouton "EDITER" en haut à droite.

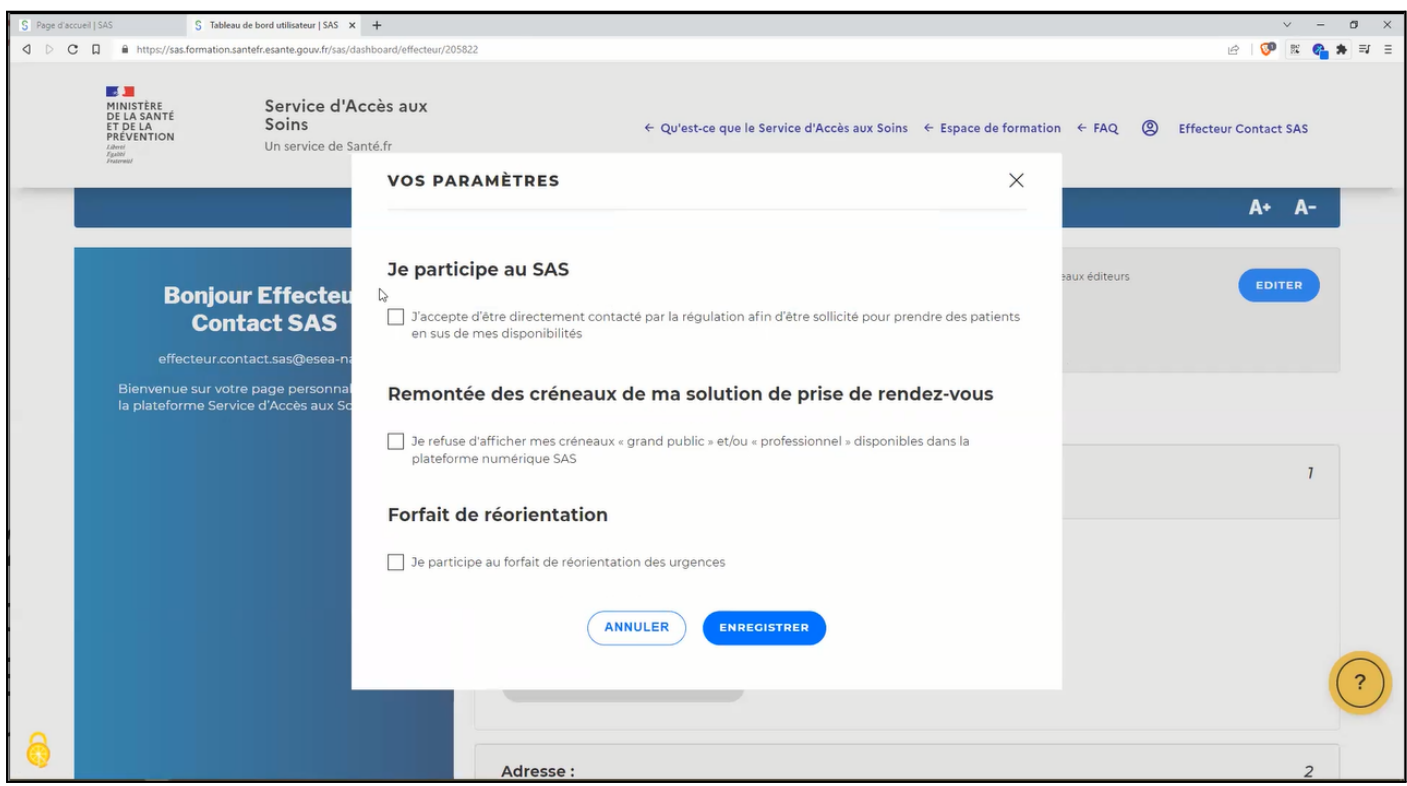

La fenêtre ci-dessus s'ouvre.

Si le professionnel de santé coche la case "Je refuse d'afficher mes créneaux "grand public" et/ou "professionnel" disponibles dans la plateforme numérique SAS", un texte en rouge apparaît comme le montre l'image ci-dessous :

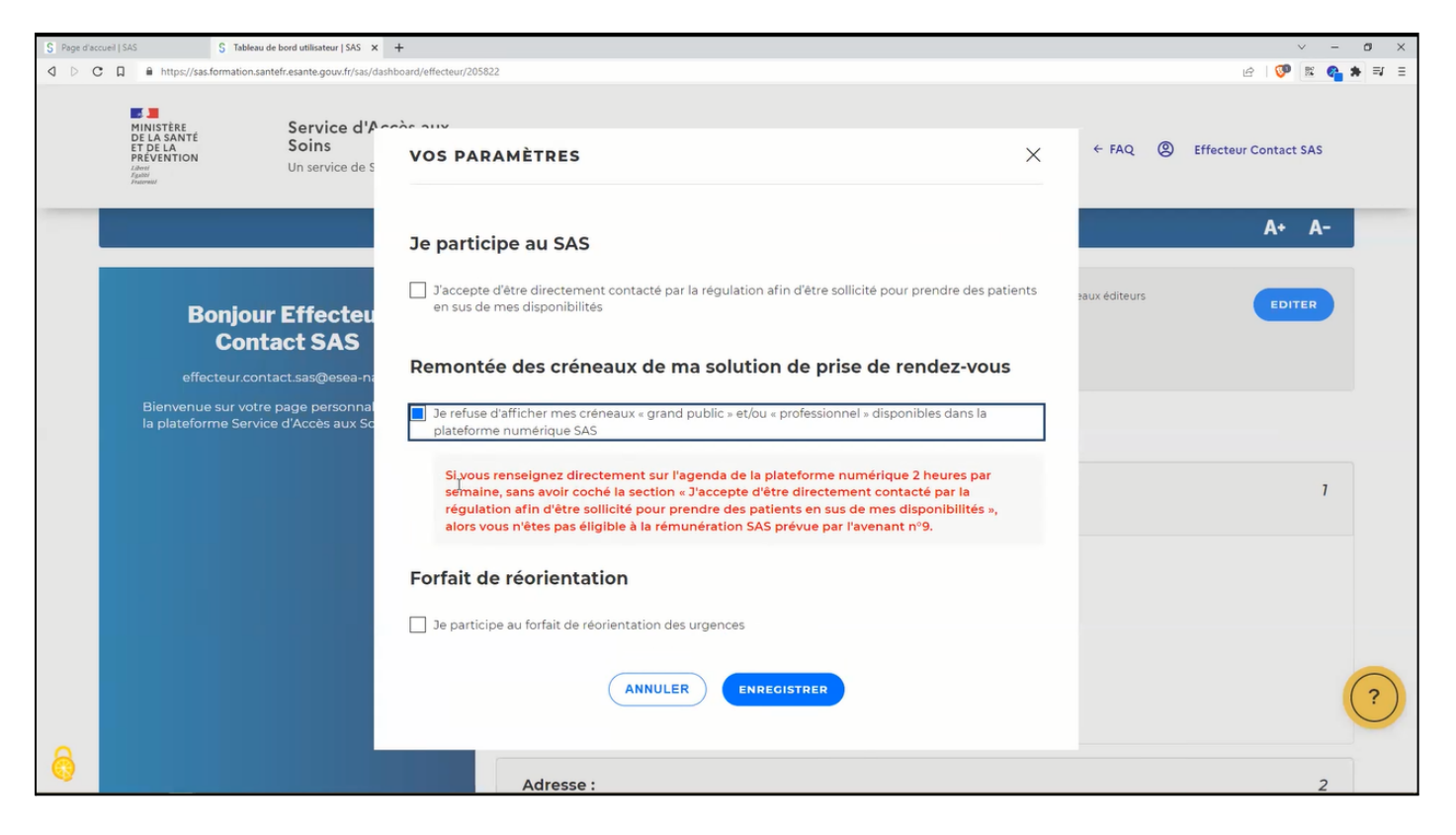

Dans ce cas, les ARM auront l'information comme quoi ils ne doivent pas vous contacter.

Si le professionnel de santé coche la case "J'accepte d'être directement contacté par la régulation afin d'être sollicité pour prendre des patients en sus de mes disponibilités", une liste déroulante apparaît comme le montre l'image ci-dessous :

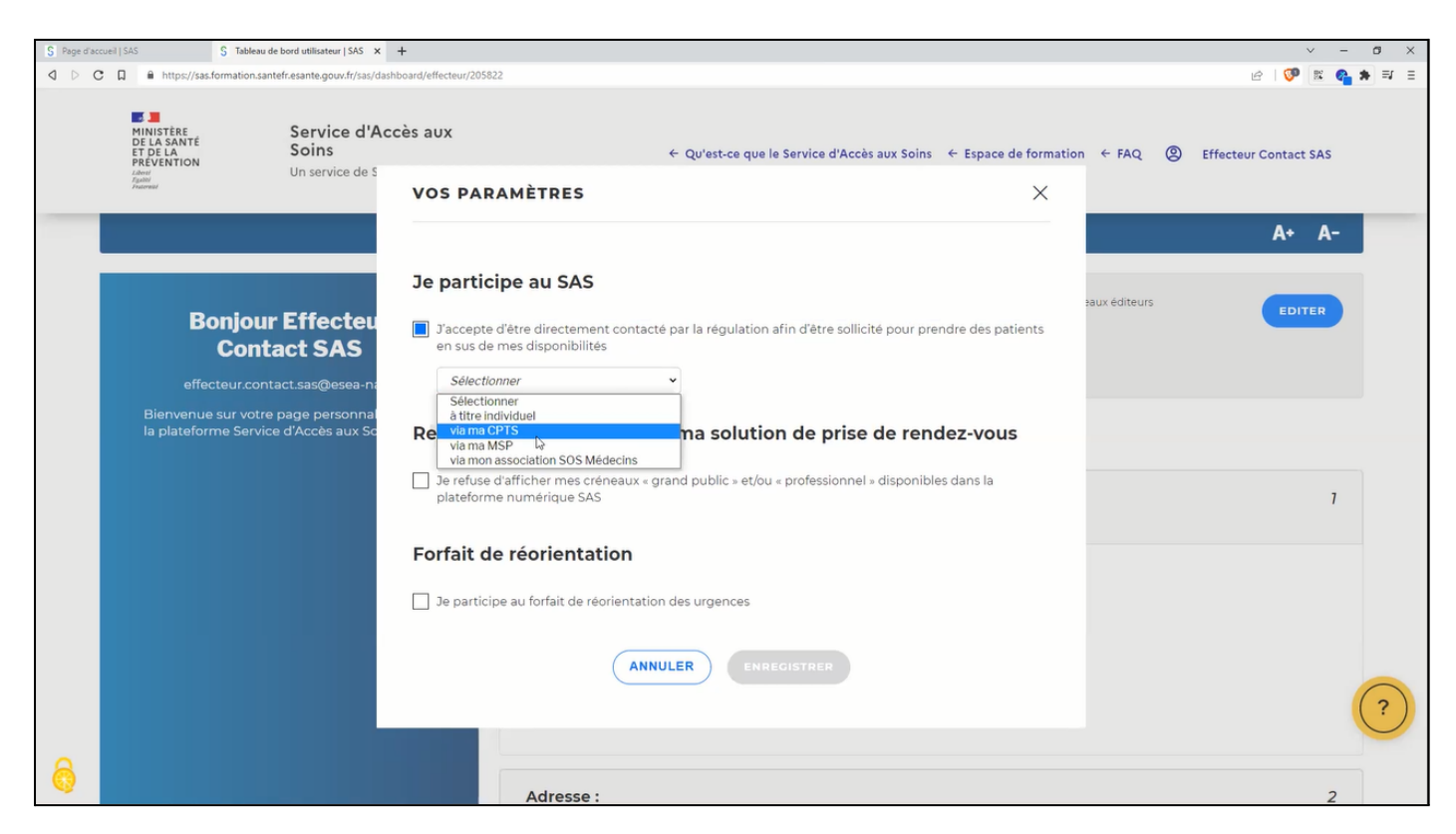

M. JOUSON souligne qu'à ce jour la recommandation est de sélectionner "à titre individuel" pour tous les médecins libéraux mis à part pour SOS Médecins.

Si le professionnel de santé choisit de s'inscrire à titre individuel, une nouvelle question apparaît : Utilisez-vous une solution de prise de rendez-vous ?

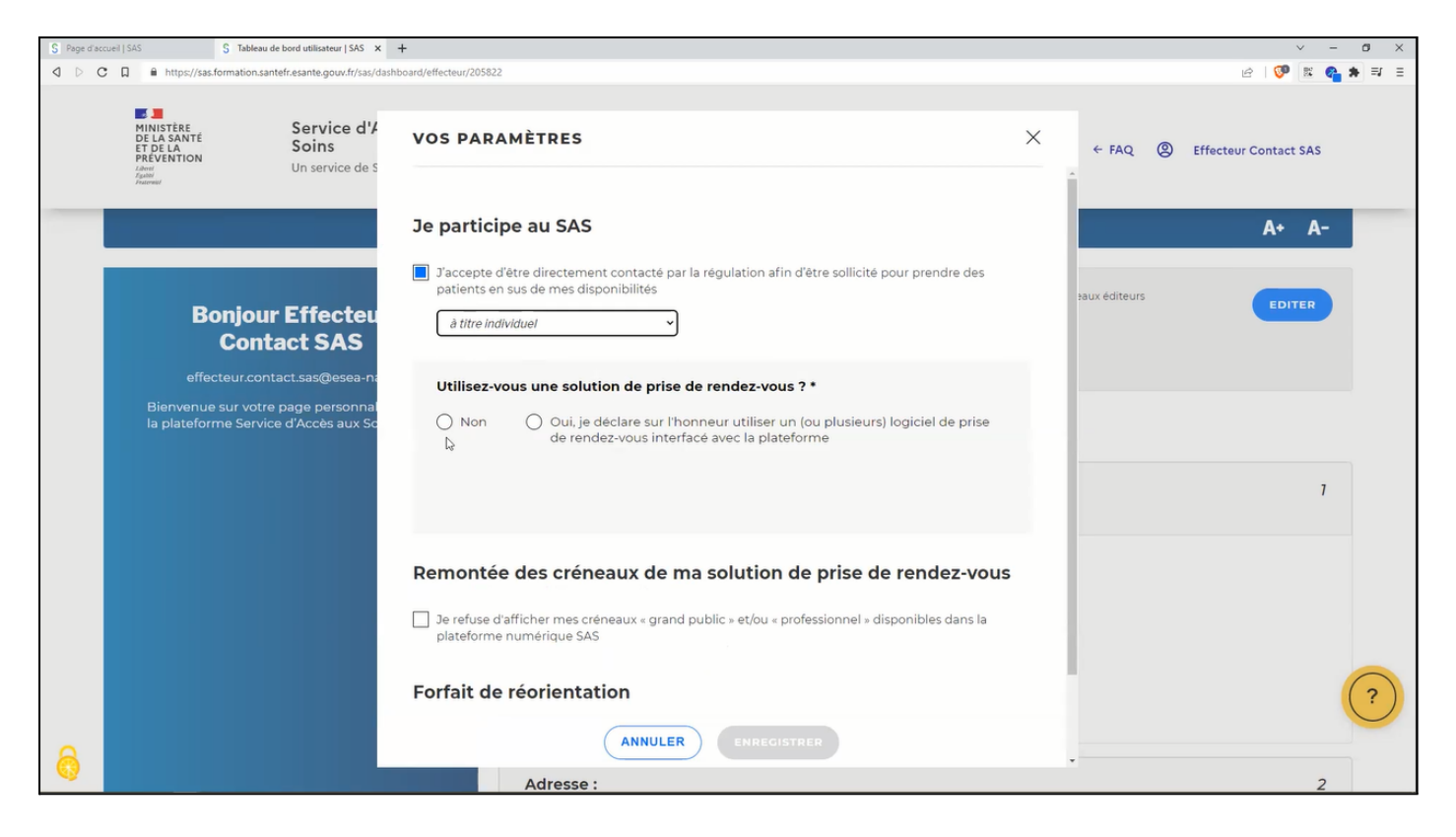

Si le professionnel de santé utilise une solution de prise de rendez-vous interfacée avec la plateforme, il coche la case correspondante et une liste des solutions apparaît et le professionnel n'a plus qu'à sélectionner l'outil qu'il utilise. Pour la démonstration, la liste n'est pas intégrée. A ce jour, 7 outils sont interfacés avec la plateforme :

- Clickdoc
- Doctolib,
- KelDoc
- Maincare
- Maiia
- Medunion Urgences
- MonMédecin.org

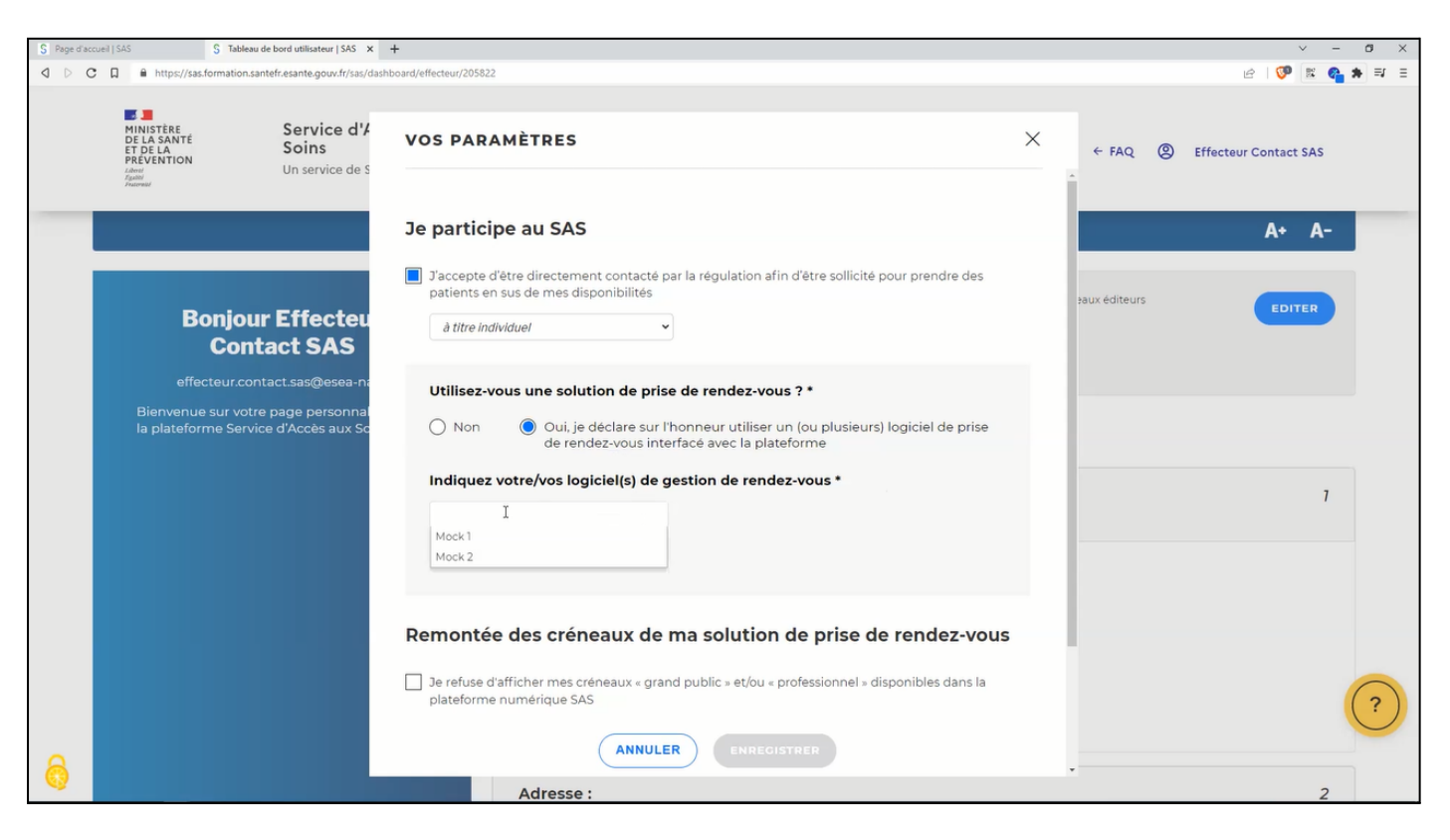

Une fois l'outil renseigné, si le professionnel de santé souhaite rentrer manuellement les créneaux pour le SAS, il peut cocher la case "Je refuse d'afficher mes créneaux "grand public" et/ou "professionnel" disponibles dans la plateforme numérique SAS". Dans ce cas, une nouvelle ligne apparaît comme le montre l'image ci-dessous :

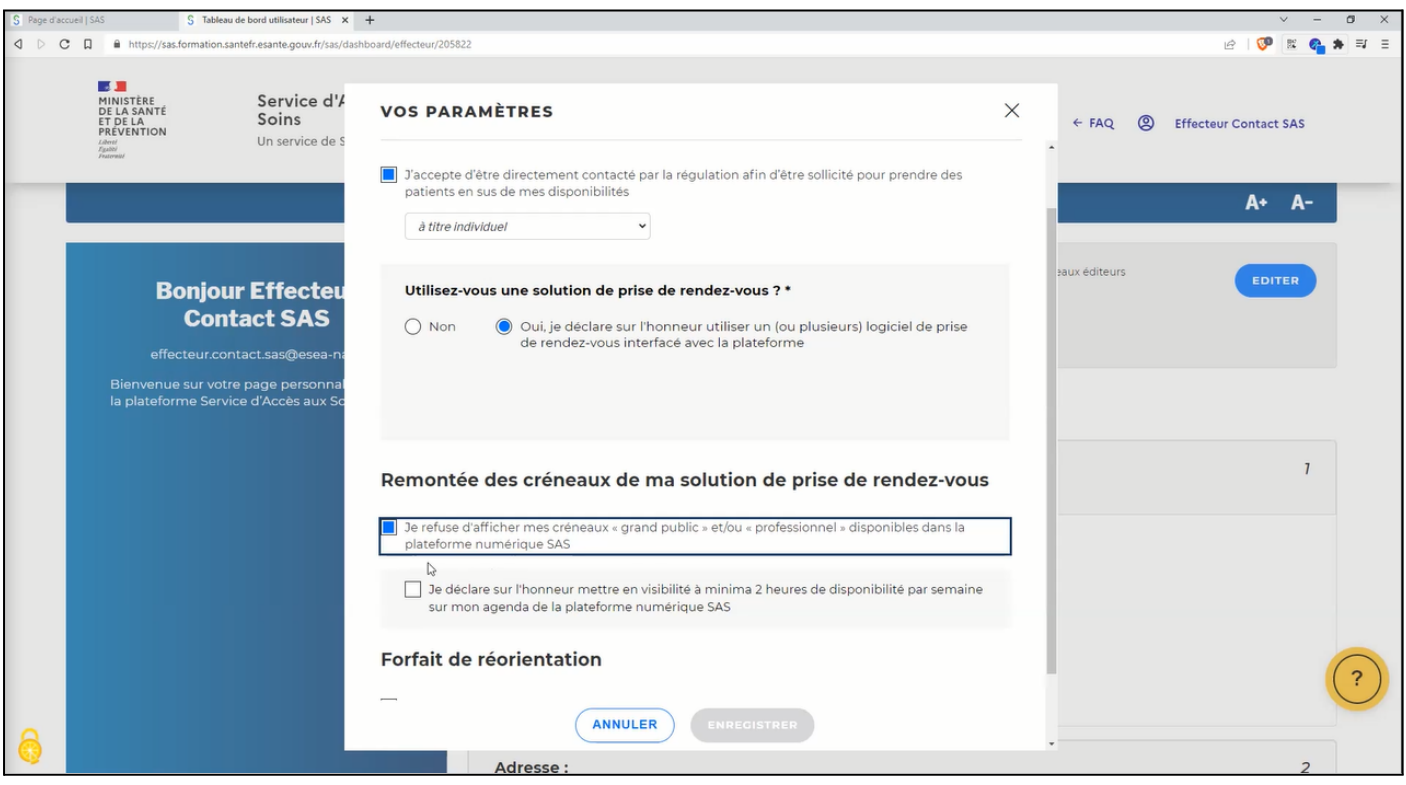

Si le professionnel de santé n'a pas de logiciel interfacé avec la plateforme, il coche alors "Non" et la phrase de déclaration apparaît comme le montre l'image ci-dessous :

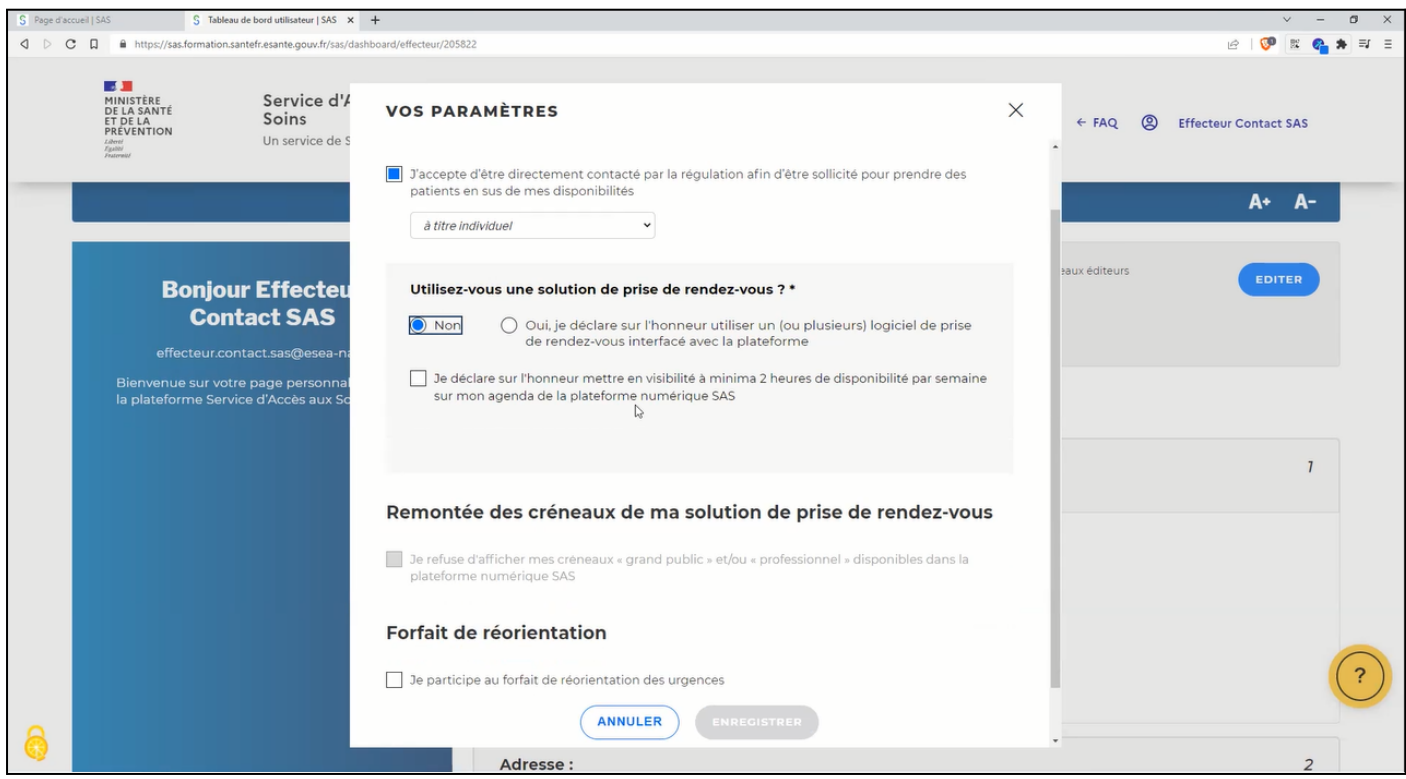

M. JOUSON explique que les professionnels de santé qui ne disposent pas d'outil interfacé ou qui ne souhaitent pas remonter les créneaux via leur outil déclenchent l'information à la CPAM qu'ils participent au SAS en cochant la phrase déclarative.

Concernant la dernière case en bas "Je participe au forfait de réorientation des urgences", M. JOUSON explique qu'il s'agit d'une expérimentation qui avait été mise en place dans quelques services d'urgences en France. Dans notre cas, nous ne sommes pas concernés par cette expérimentation donc il n'y a pas lieu de cocher cette case.

Une fois le compte paramétré, les données du professionnel de santé vont être mises à jour automatiquement par la plateforme et les ARM verront un symbole de l'Assurance Maladie apparaître en-dessous du nom des professionnels de santé qui acceptent de prendre des patients en sus de leurs disponibilités comme le montre l'image suivante :

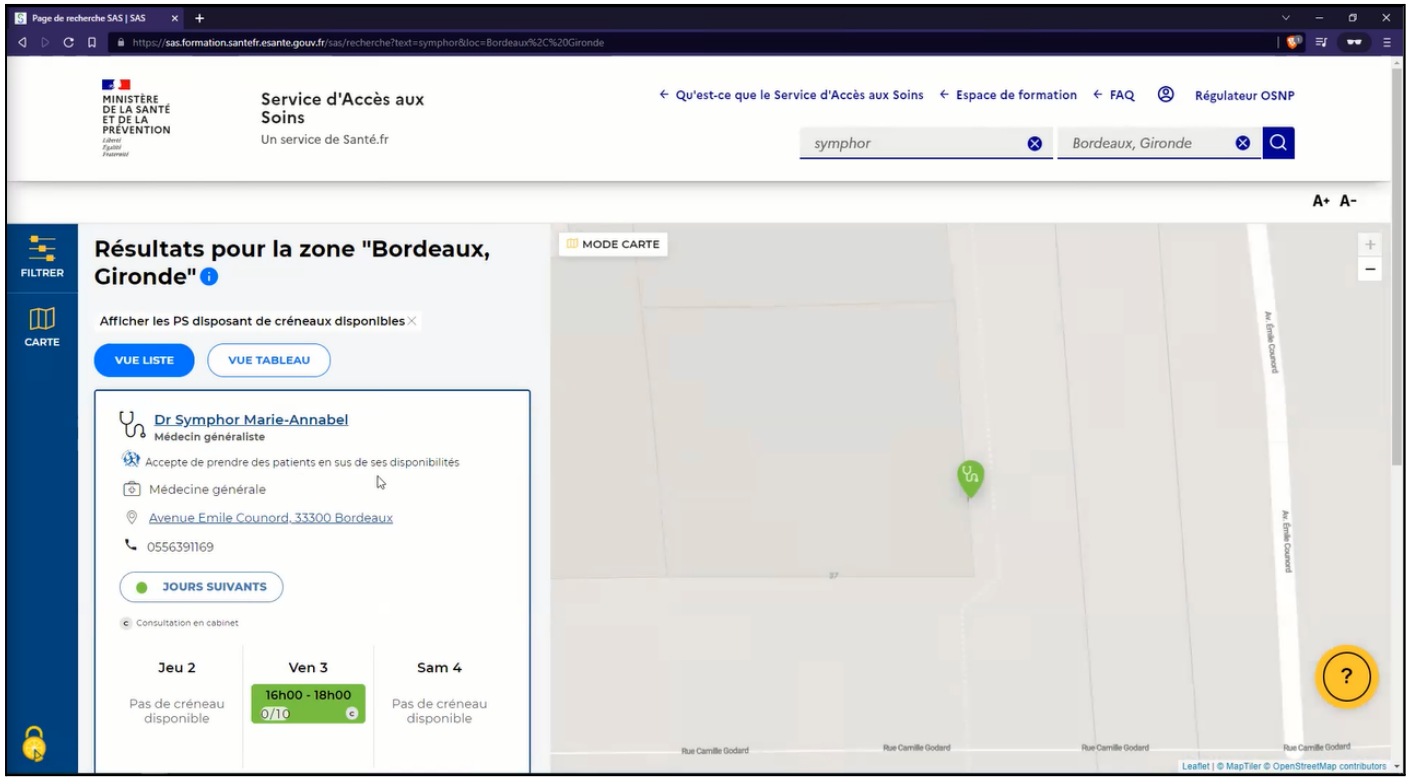

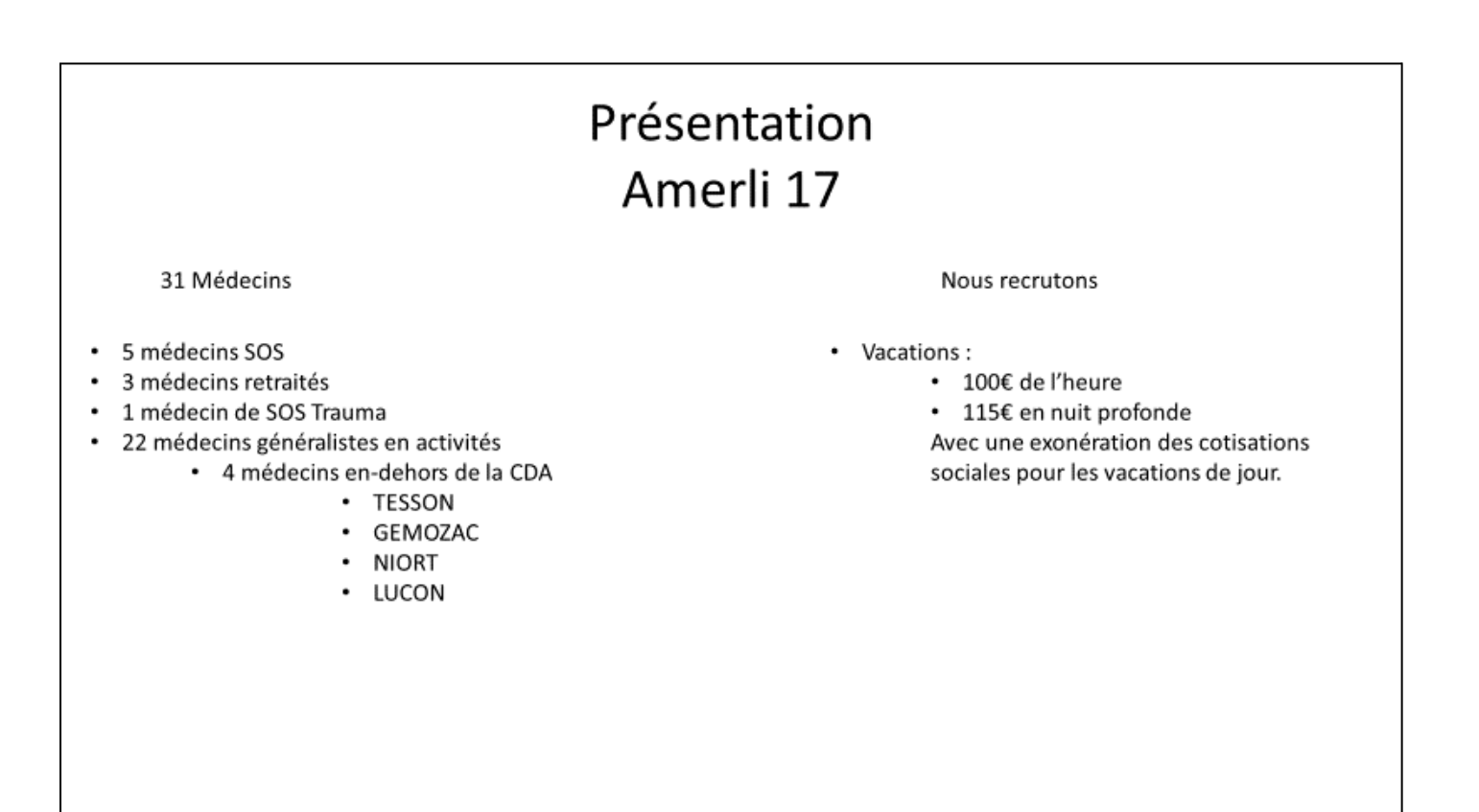

Henri MORET clôture la réunion en rappelant qu'Amerli 17 est l'association des médecins régulateurs de Charente-Maritime et qu'ils recrutent de nouveaux régulateurs.